# **VBA Advanced**

# **Sample manual - first two chapters**

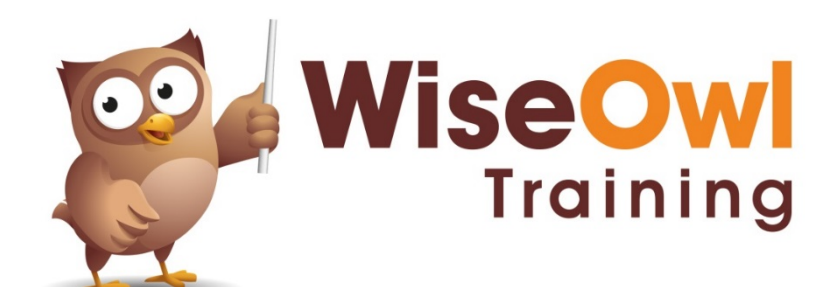

Manual 1065 - 173 pages –

# **TABLE OF CONTENTS (1 of 6)**

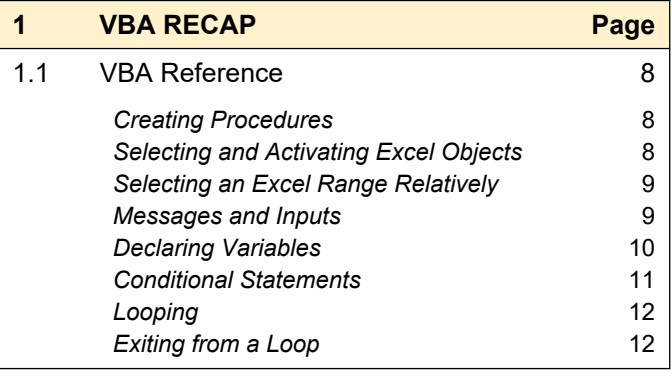

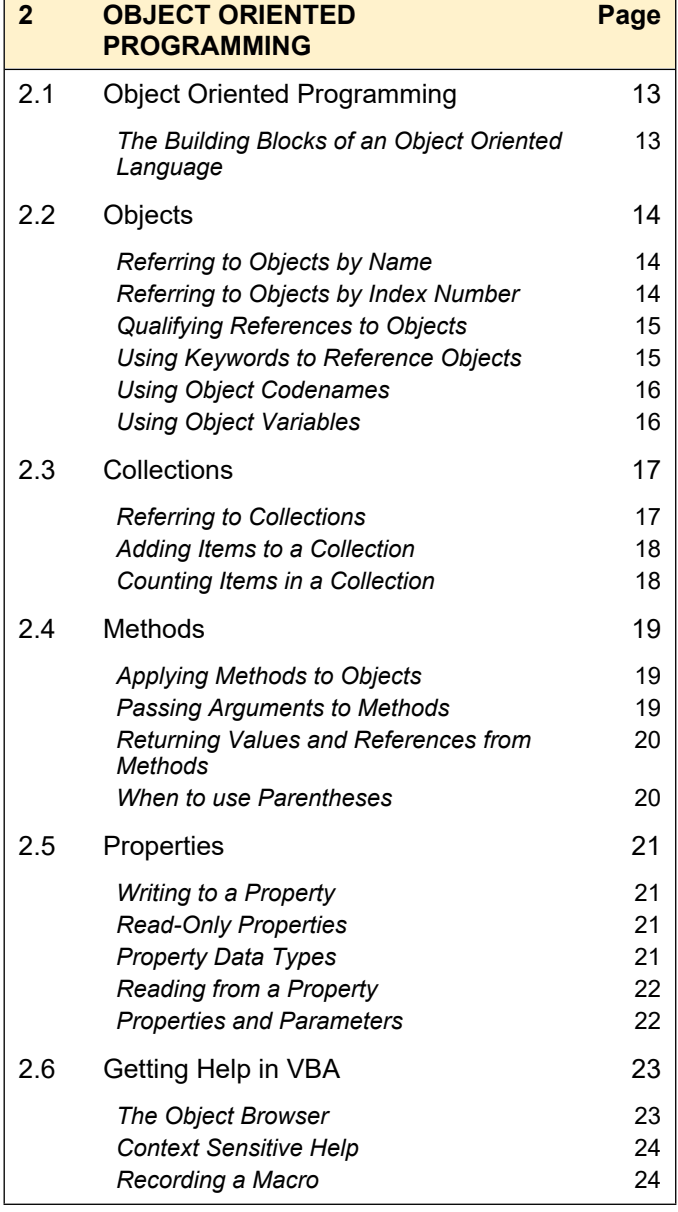

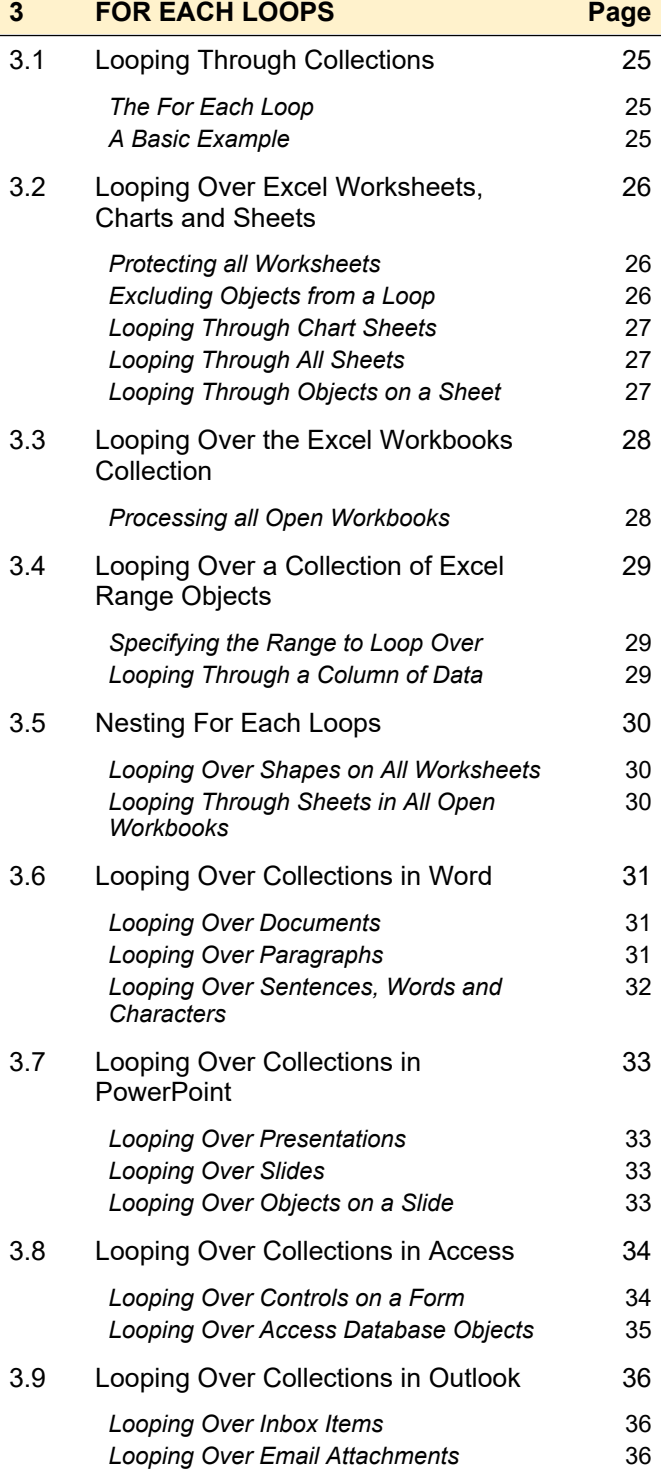

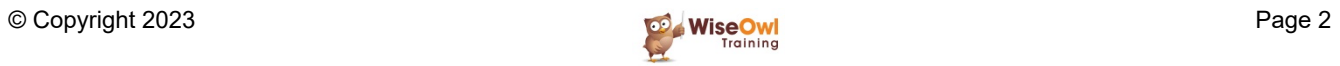

# **TABLE OF CONTENTS (2 of 6)**

**Page**

#### **4 CONTROLLING OTHER APPLICATIONS**

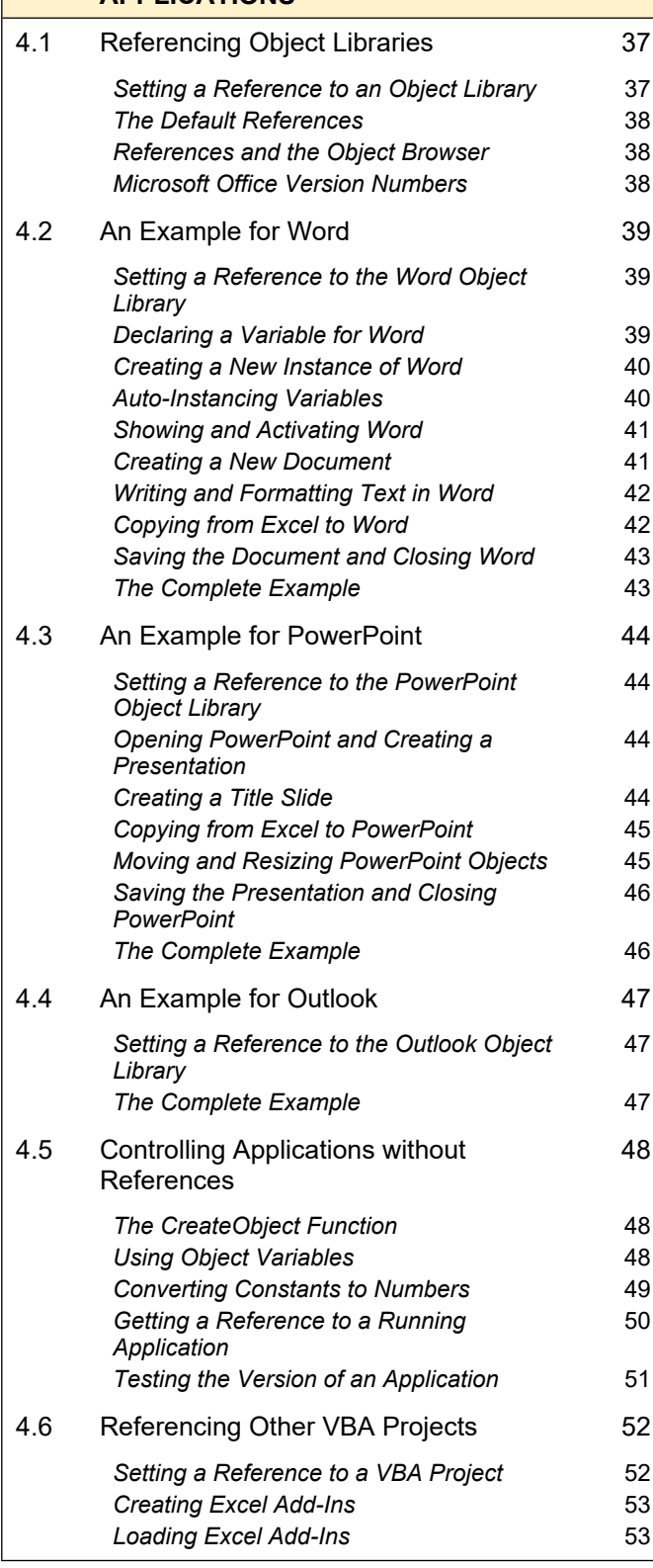

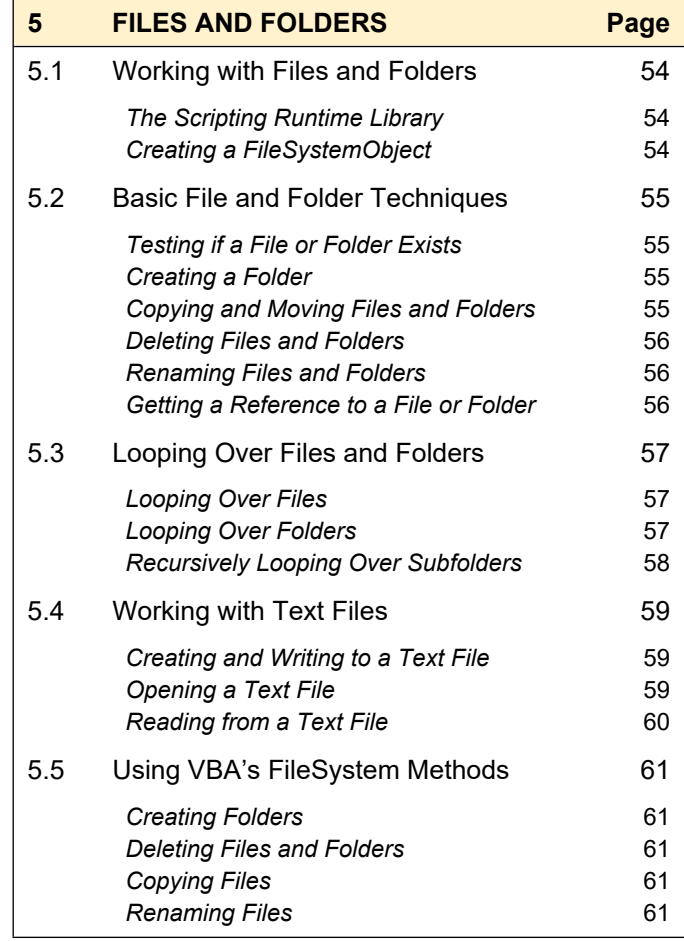

## **6 FILE DIALOG BOXES Page** 6.1 Working with File Dialogs 62 *Types of File Dialog Box* 62 *Displaying a File Dialog Box* 63 *Performing the Default Action* 63 6.2 Customising File Dialogs 64 *Changing the Title and Button Name* 64 *Setting the Initial Location* 64 *Allowing Multiple Selections* 65 *Creating File Filters* 65 6.3 Picking Files and Folders 66 *Returning a File or Folder Path* 66 *Testing Which Button was Clicked* 66 **Dealing with Multiple Selections** 67 *Using Multiple File Dialogs* 67

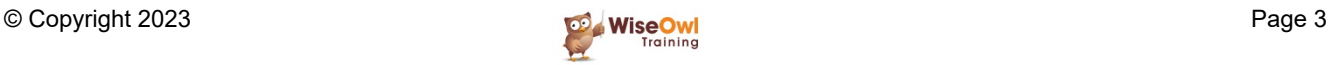

# **TABLE OF CONTENTS (3 of 6)**

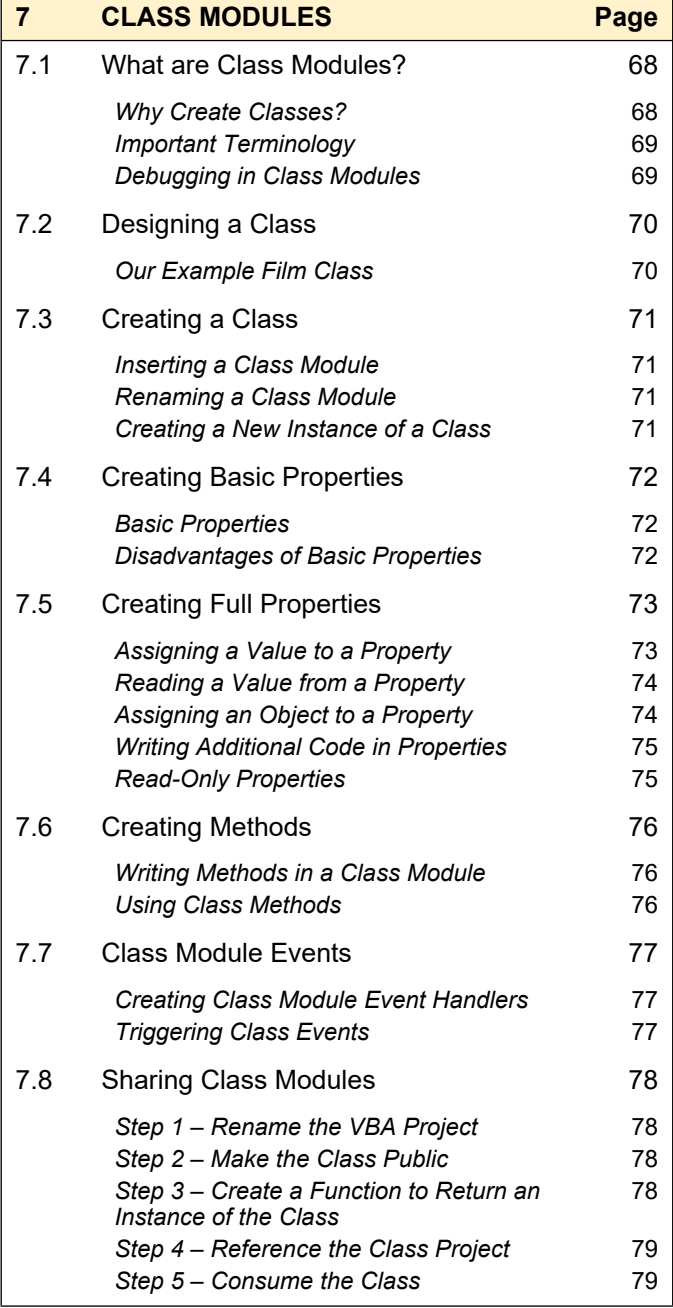

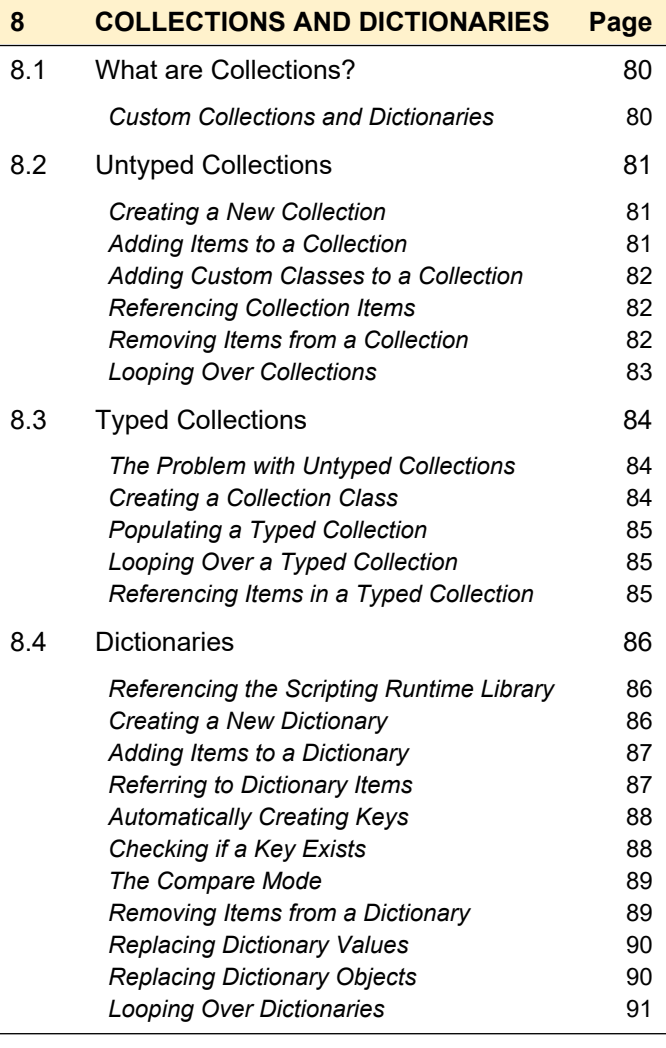

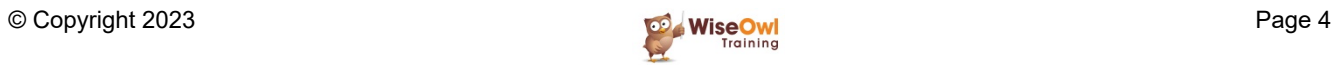

# **TABLE OF CONTENTS (4 of 6)**

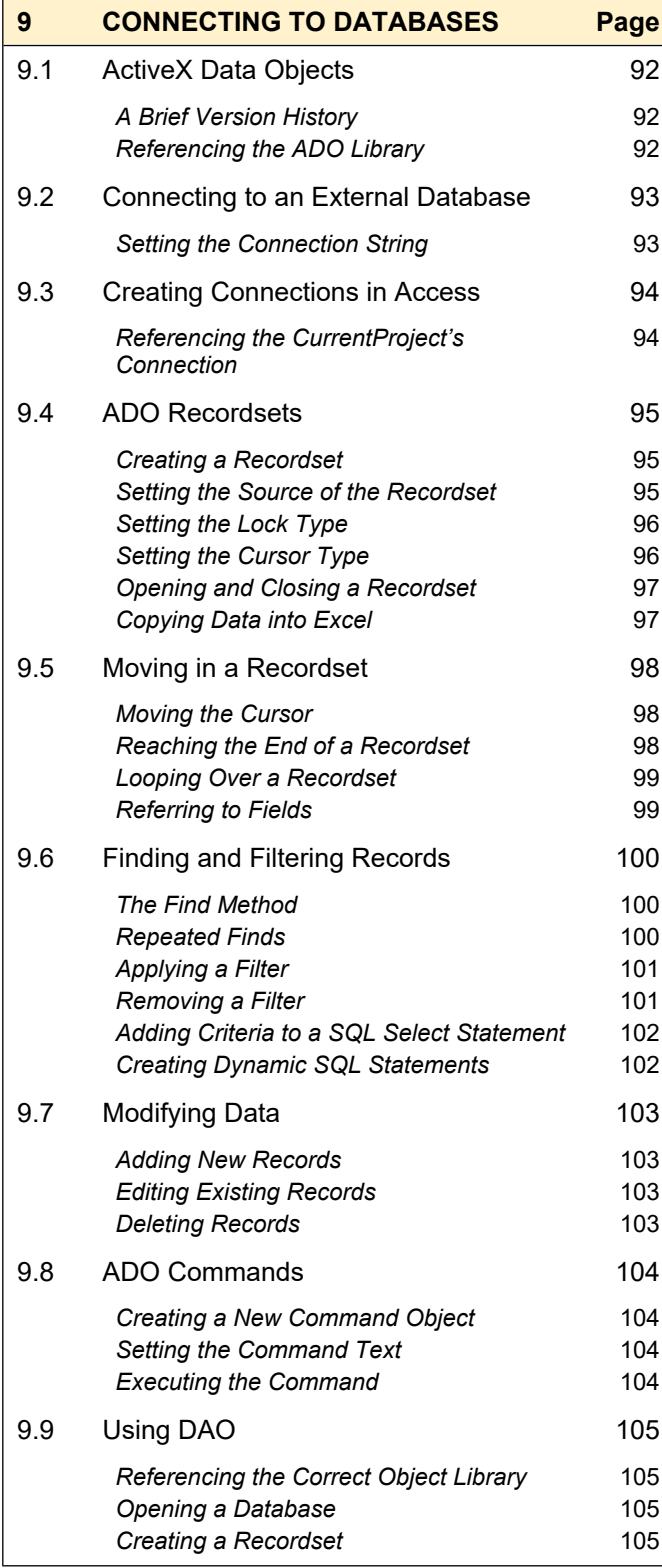

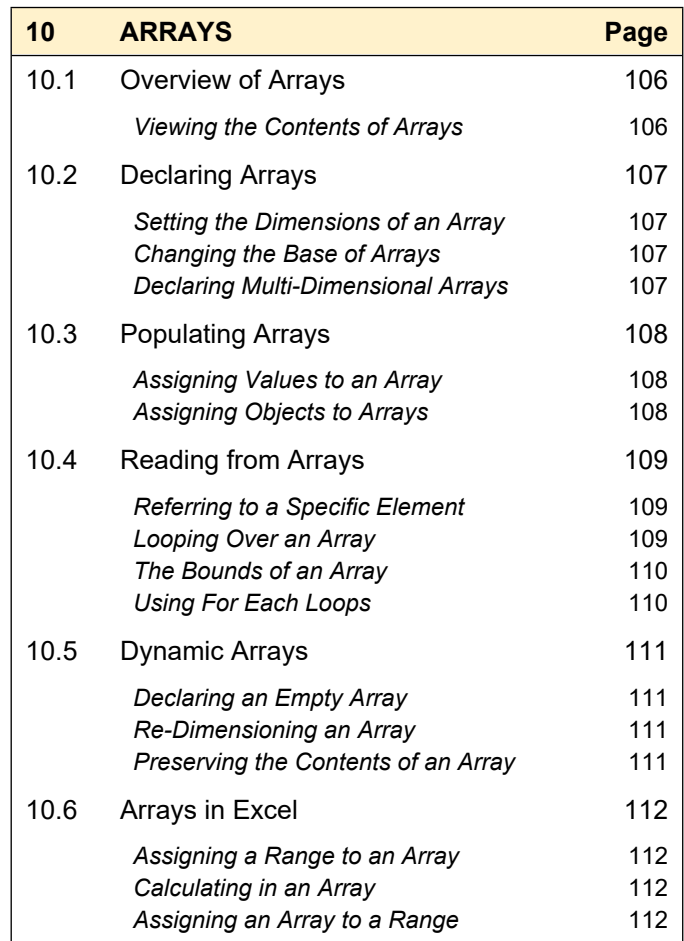

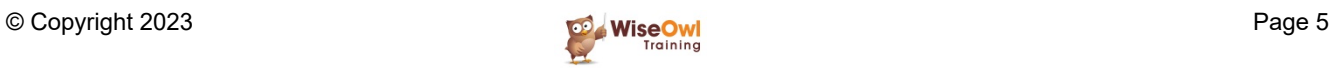

### **TABLE OF CONTENTS (5 of 6)**

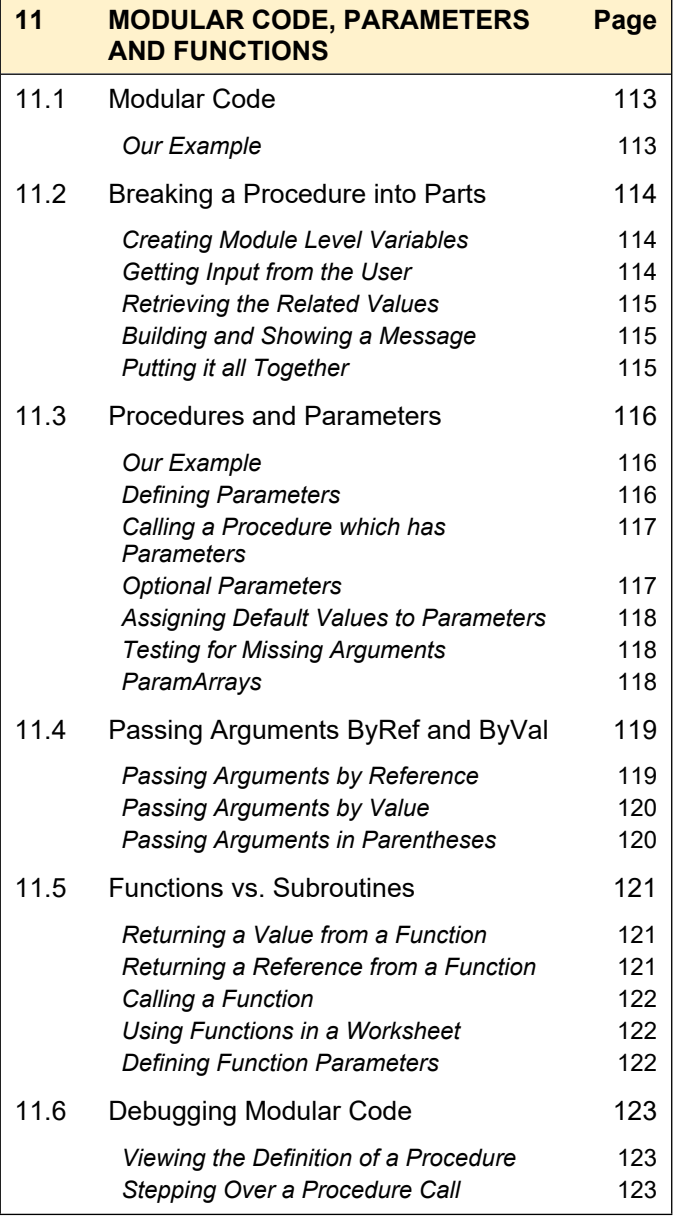

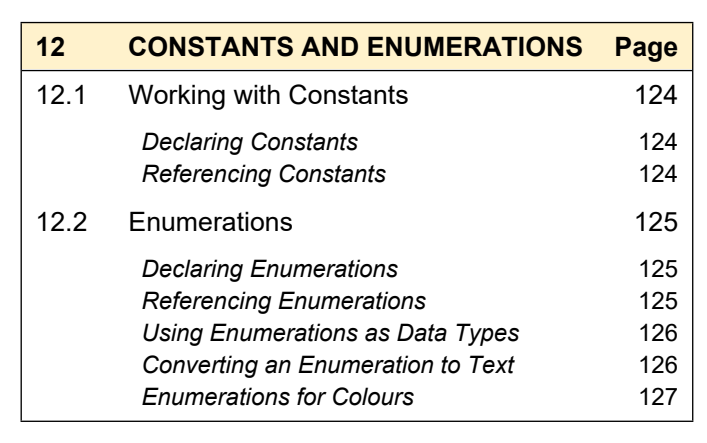

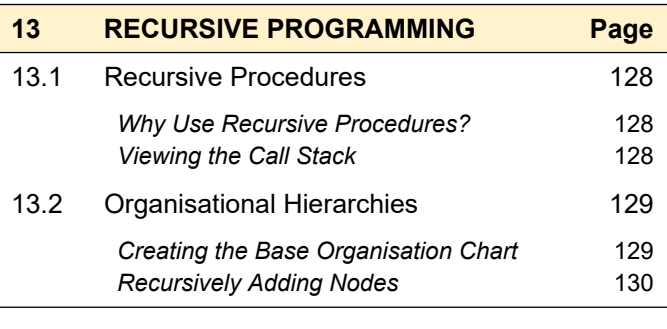

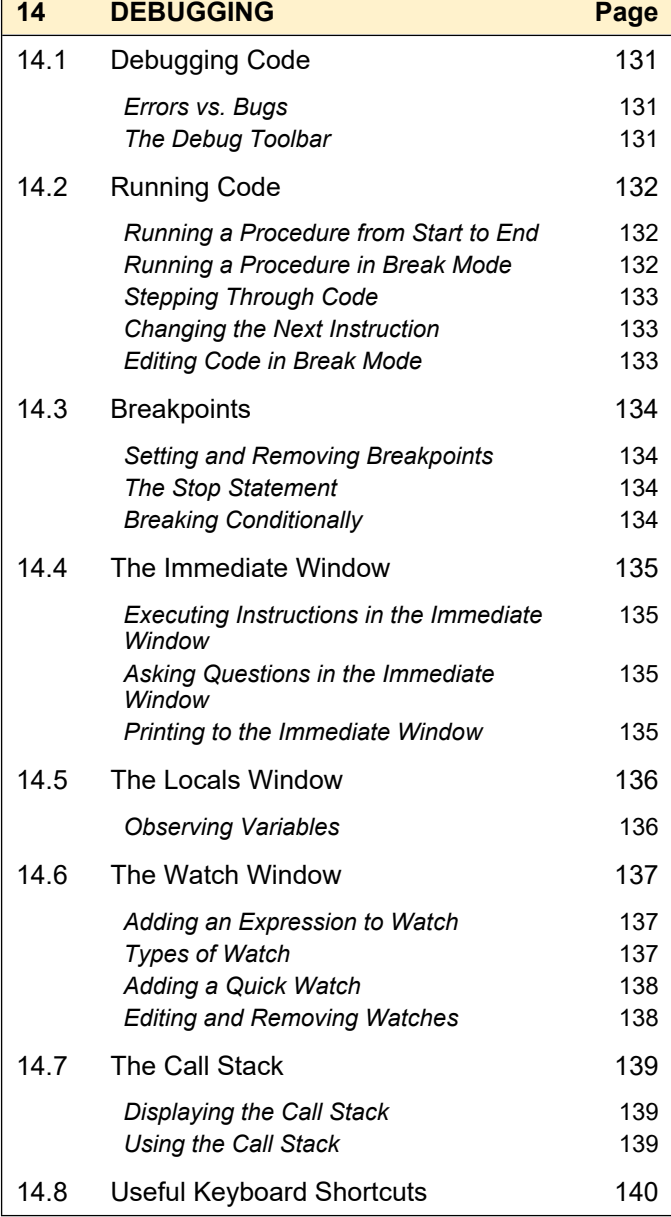

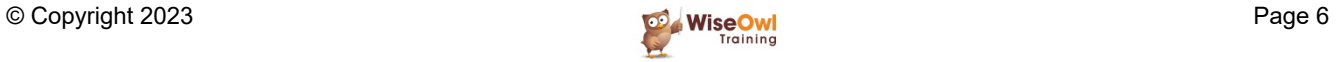

# **TABLE OF CONTENTS (6 of 6)**

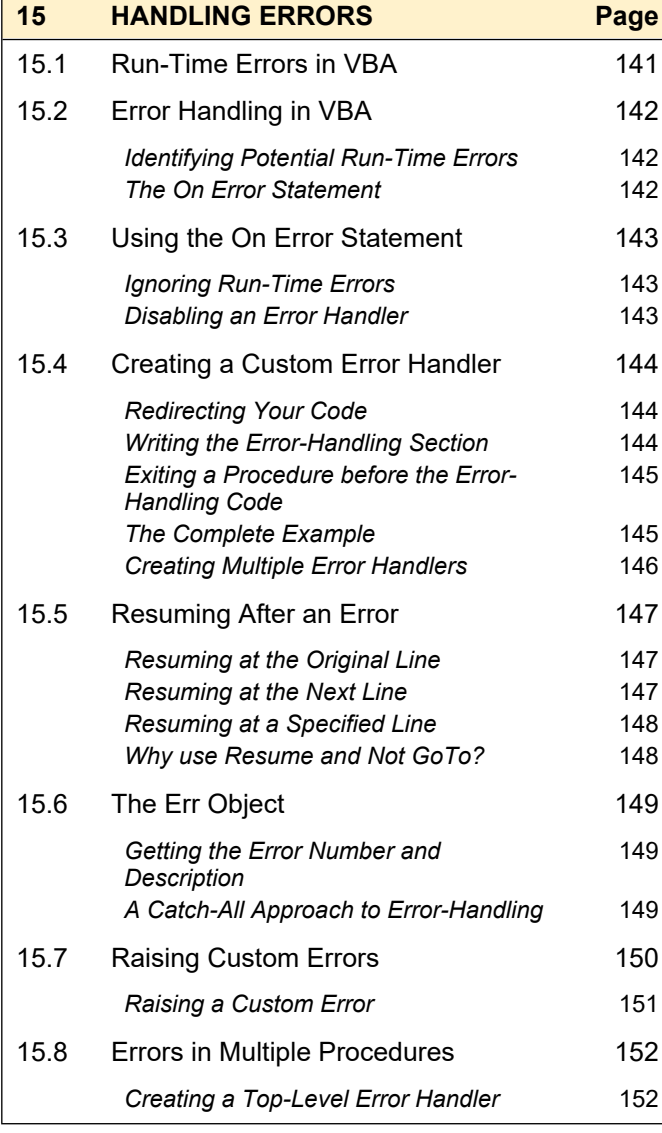

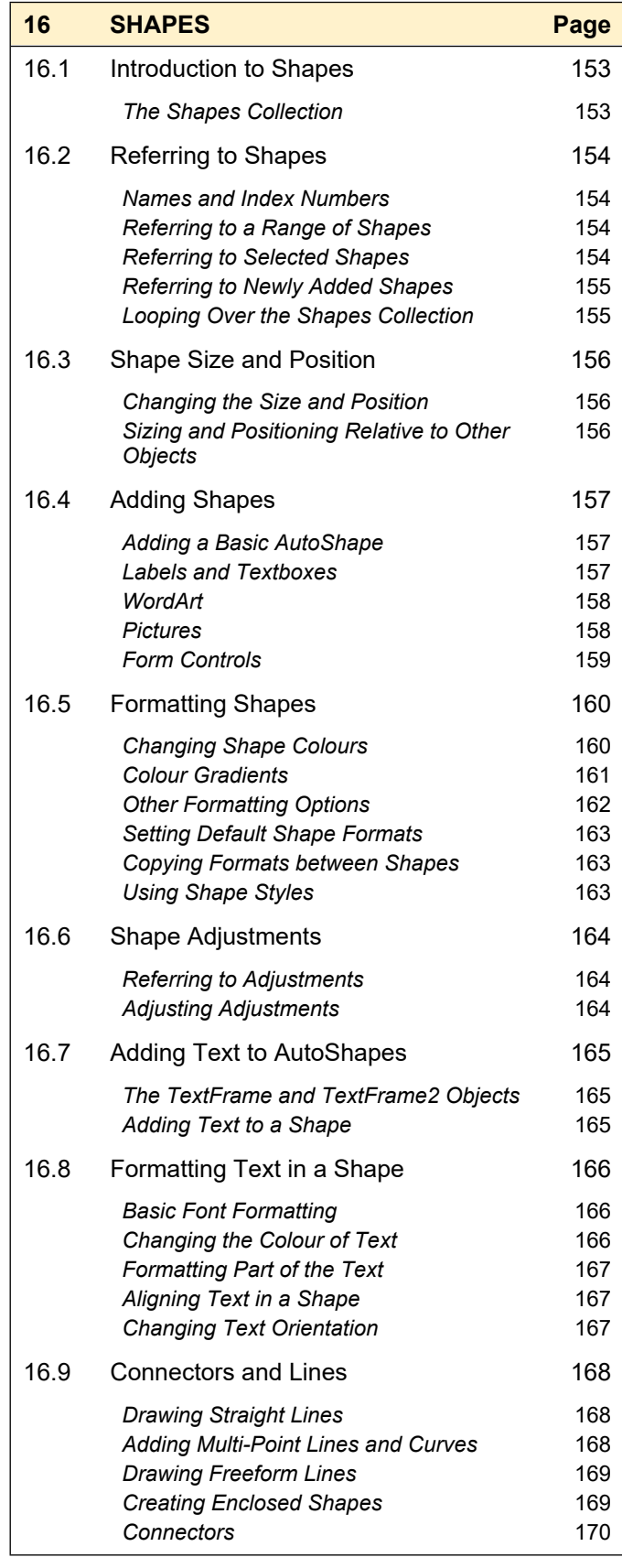

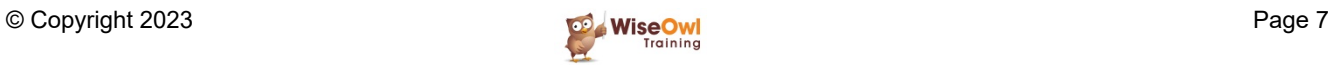

# **CHAPTER 1 - VBA RECAP**

# **1.1 VBA Reference**

This chapter provides you with a quick reference to some of the common bits of VBA that you're hopefully already familiar with.

#### **Creating Procedures**

The table below shows how to define the two most common types of procedure in VBA.

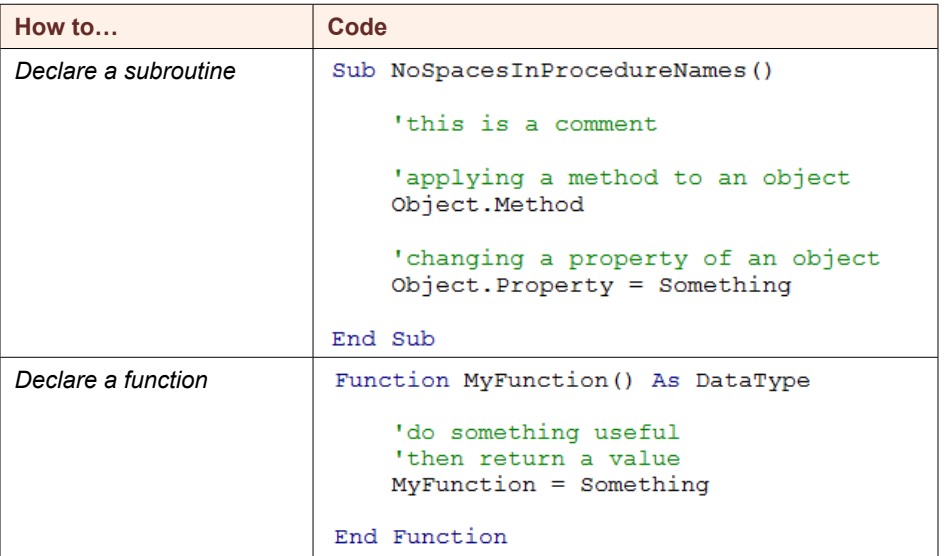

### **Selecting and Activating Excel Objects**

This section explains how to go to a workbook, worksheet and range of cells in Excel.

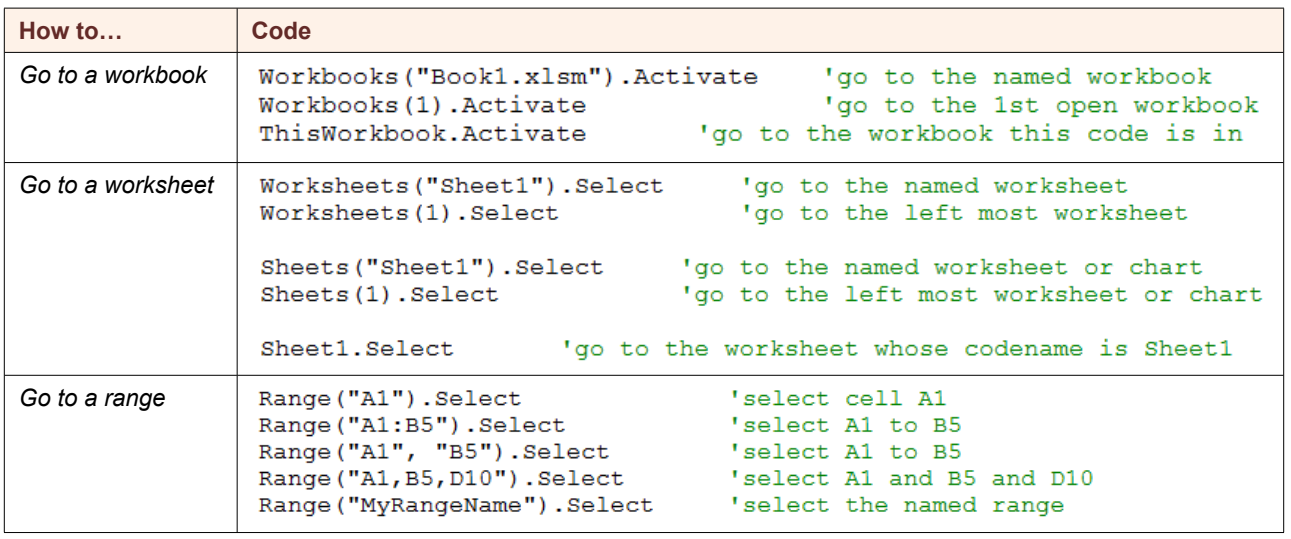

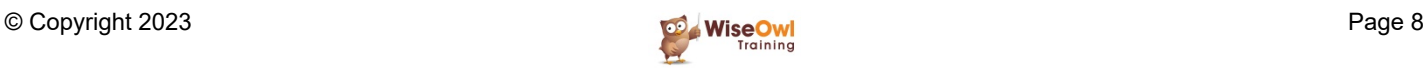

## **Selecting an Excel Range Relatively**

The techniques in the table below show how to select a range relative to another range in Excel.

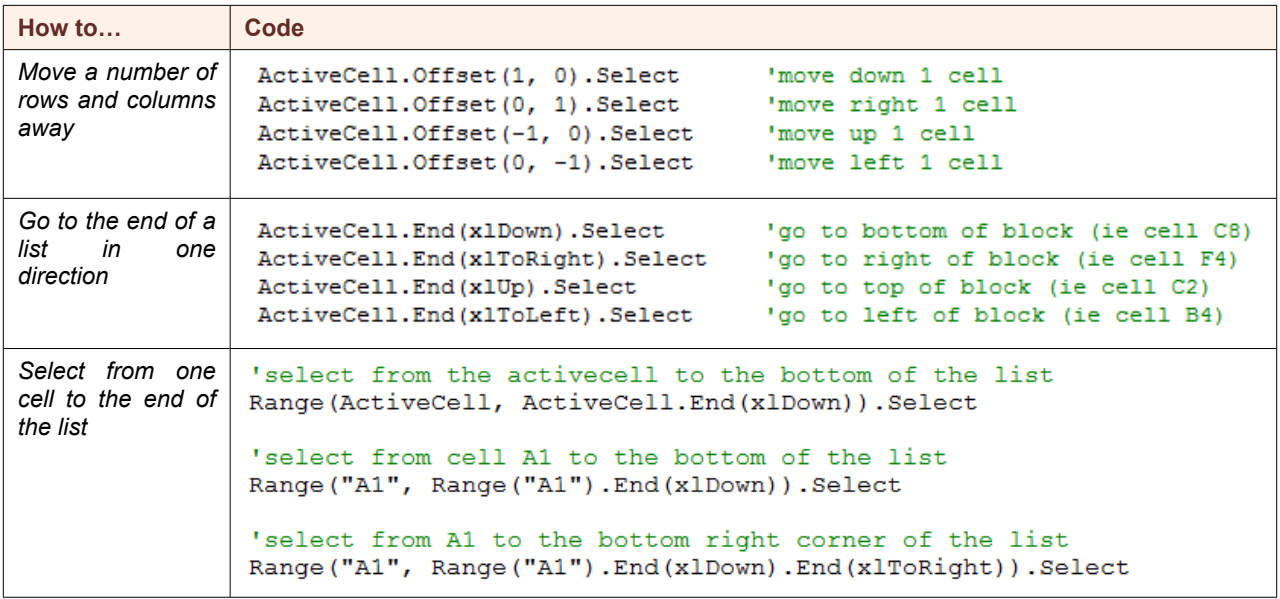

### **Messages and Inputs**

The table below shows how to display messages and ask for user input.

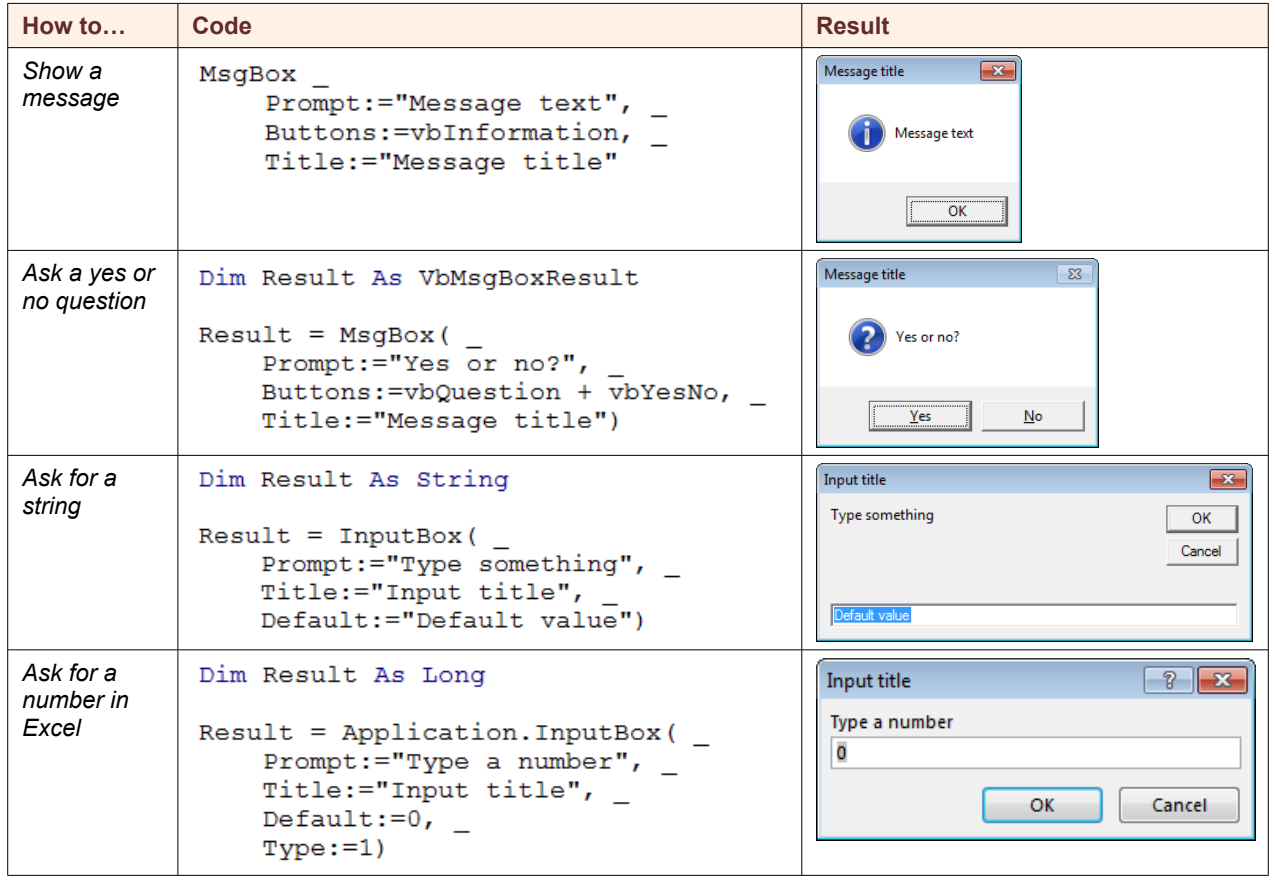

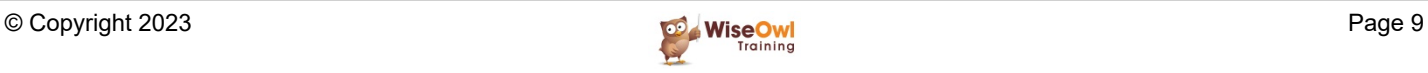

## **Declaring Variables**

This section shows how to declare and assign values to variables.

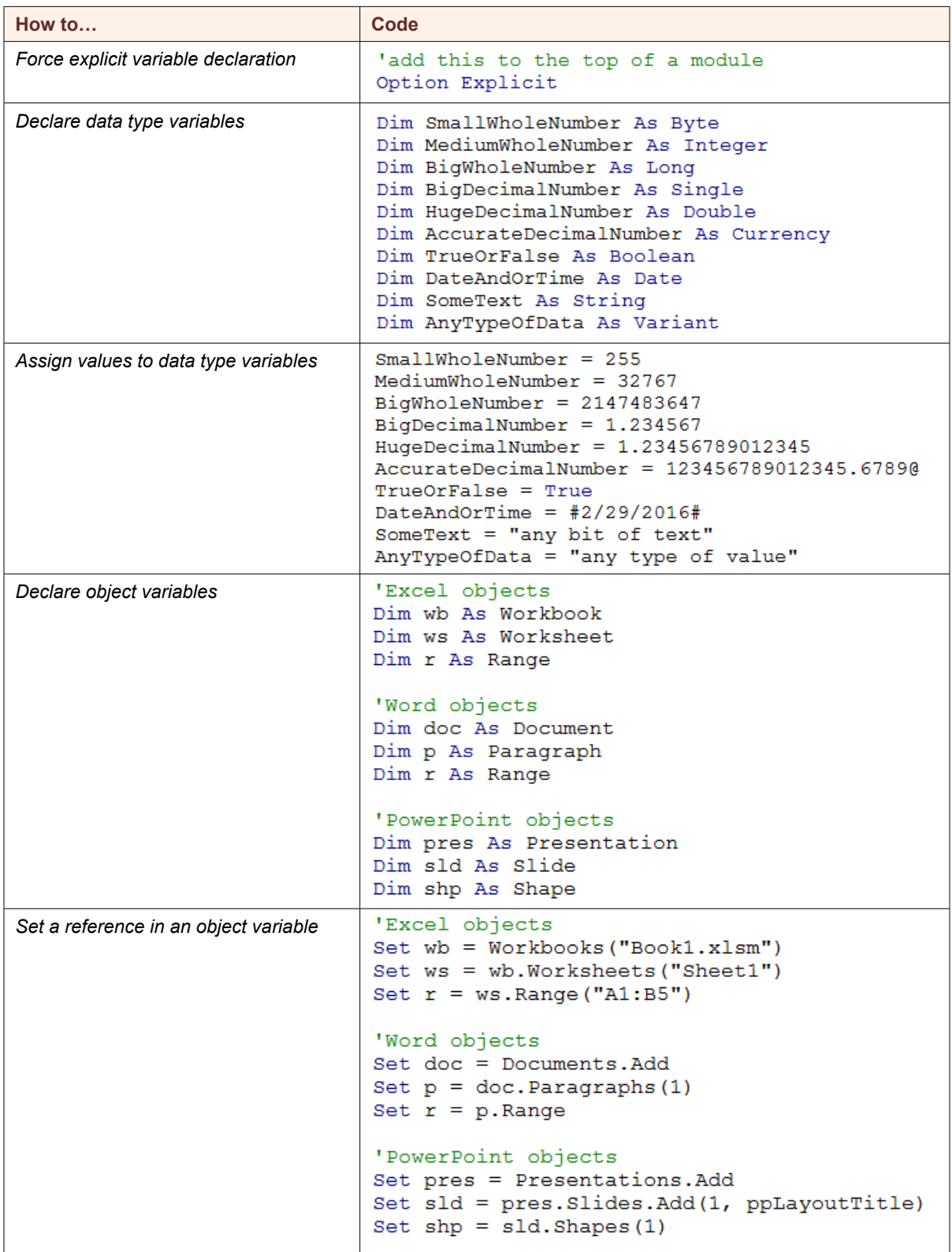

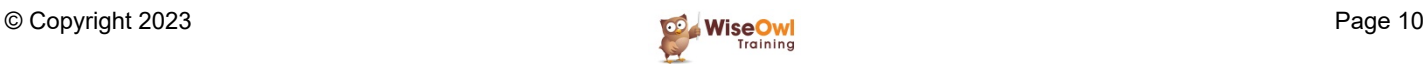

### **Conditional Statements**

The table below shows a variety of methods for testing conditions and performing different actions based on the result.

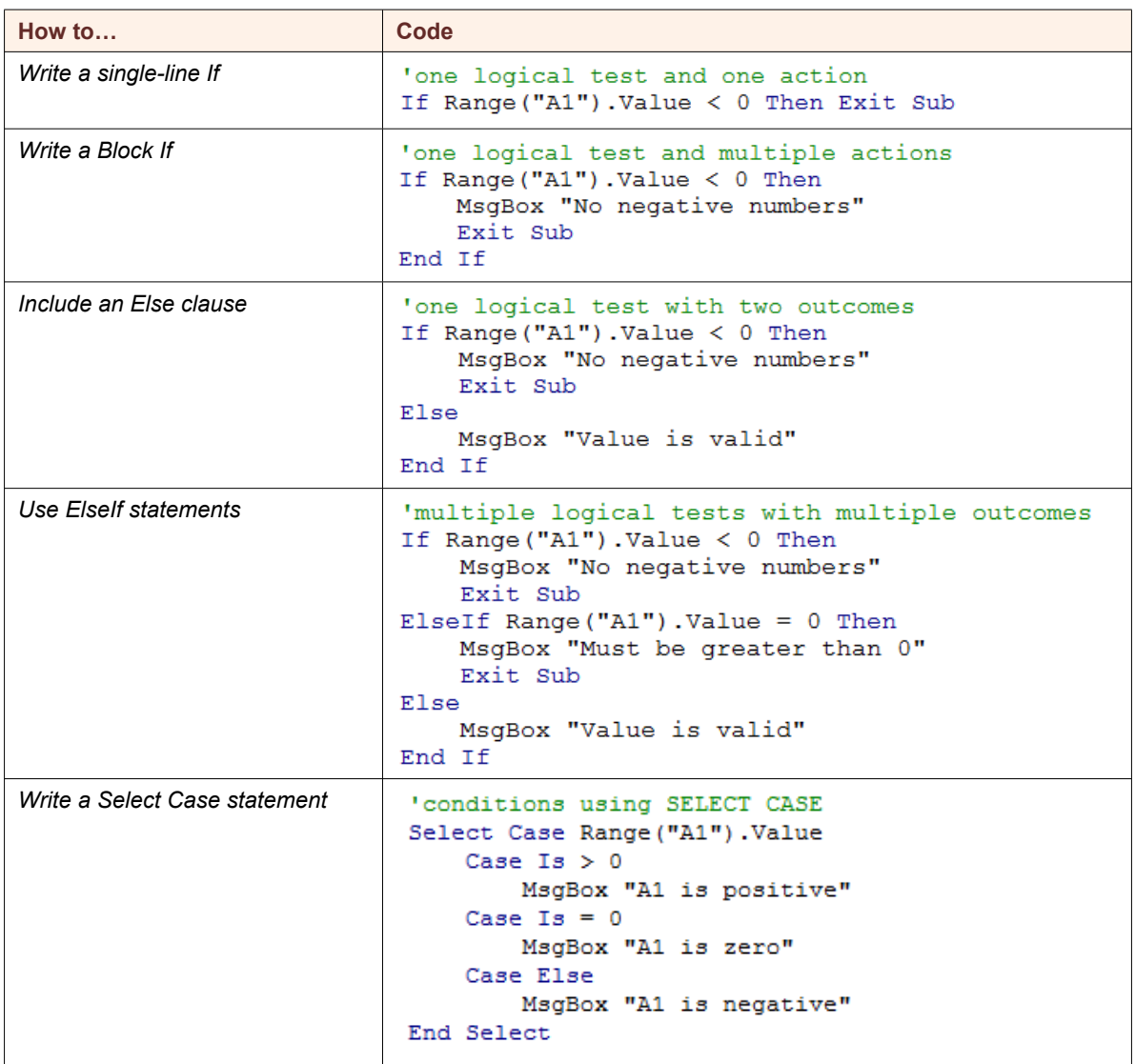

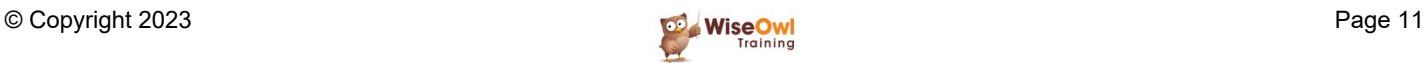

## **Looping**

The table below shows a variety of ways to repeat a set of instructions in a loop:

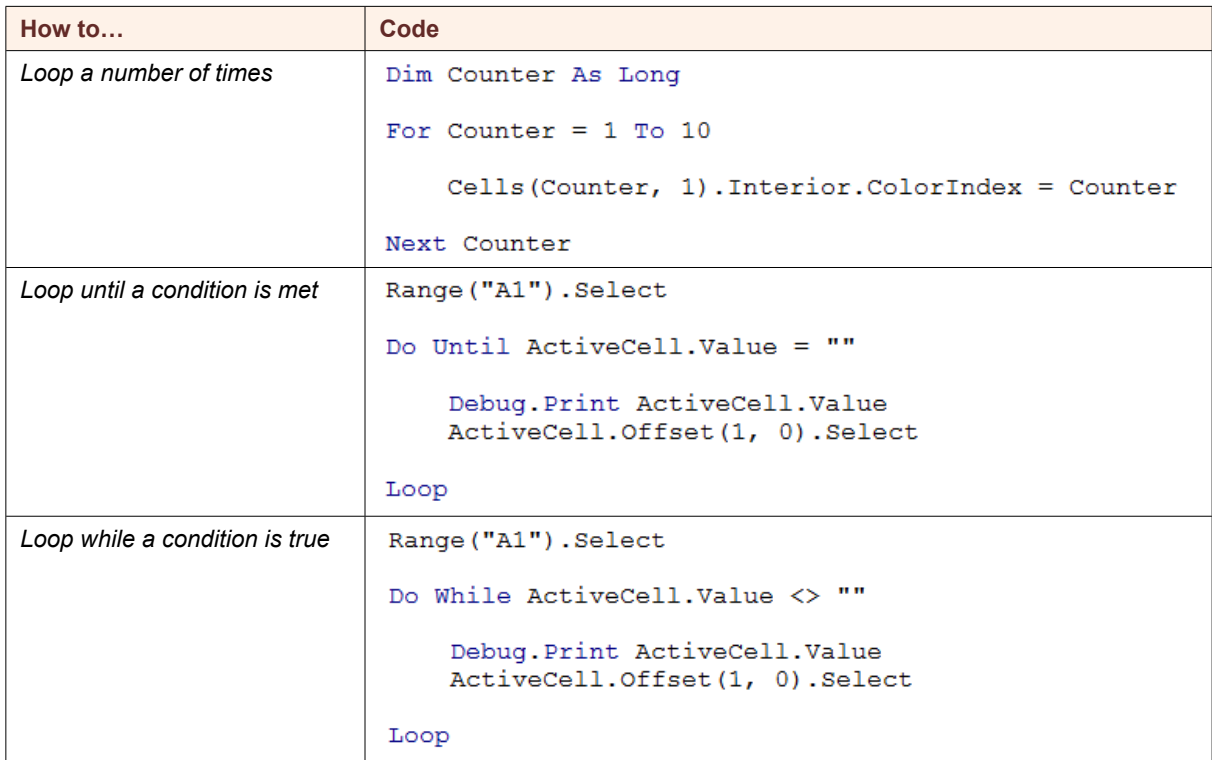

# **Exiting from a Loop**

You can exit from a loop prematurely using the **Exit** statement. You can see how to do this in the examples shown below:

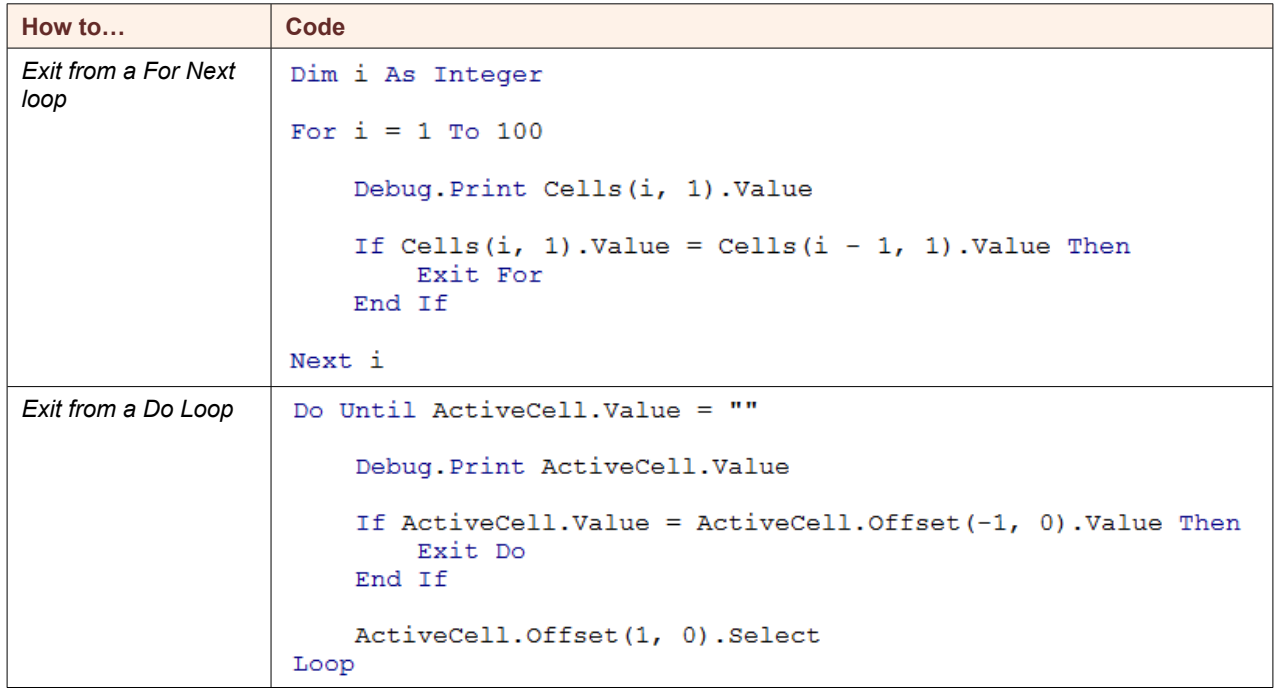

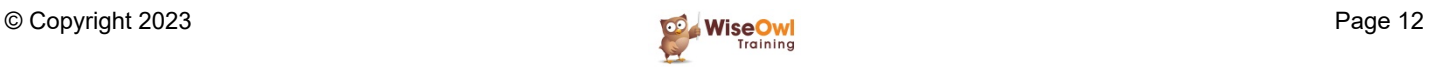

# **CHAPTER 2 - OBJECT ORIENTED PROGRAMMING**

# **2.1 Object Oriented Programming**

At this point you should be comfortable with writing some common VBA instructions. This chapter helps you to work out how to do new things by explaining how the language works.

#### **The Building Blocks of an Object Oriented Language**

VBA is an example of an *object oriented* programming language. In plain English, this means that the language is made up of several characteristic building blocks, as shown in the table below:

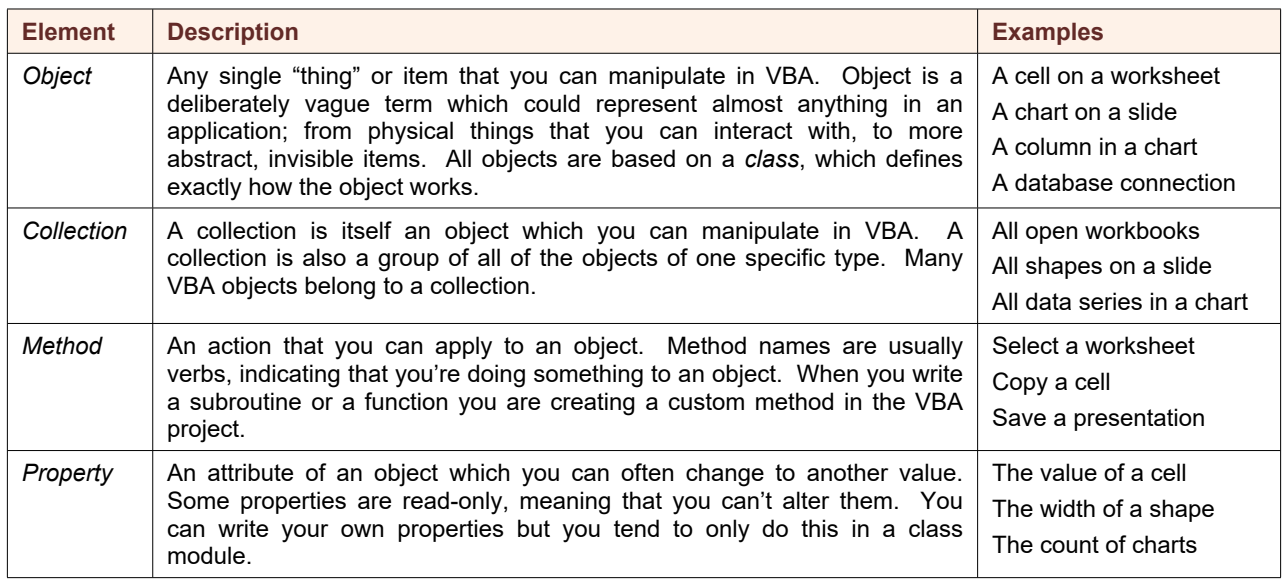

Not all VBA instructions consist solely of objects, collections, methods and properties. The table below shows some of the other elements that aren't strictly object oriented but are still important:

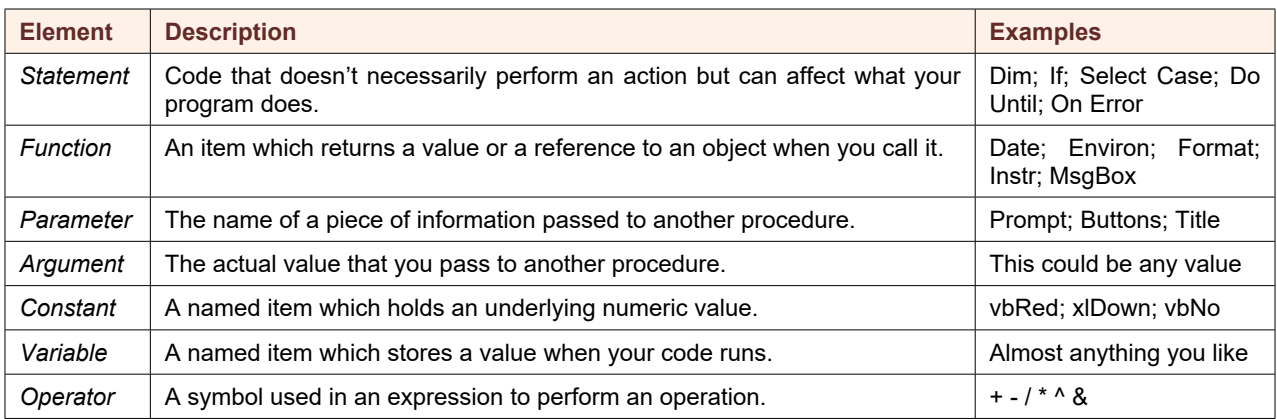

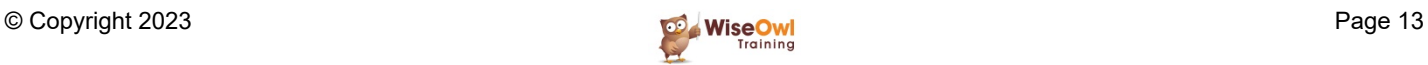

# **2.2 Objects**

*Objects* are the key building block in an object oriented language. Most VBA instructions begin by referring to the object that you want to manipulate. You can refer to objects in a variety of ways.

### **Referring to Objects by Name**

This is perhaps the most common technique you'll use to reference an object. Start by referencing the collection to which the object belongs, as shown in the examples below:

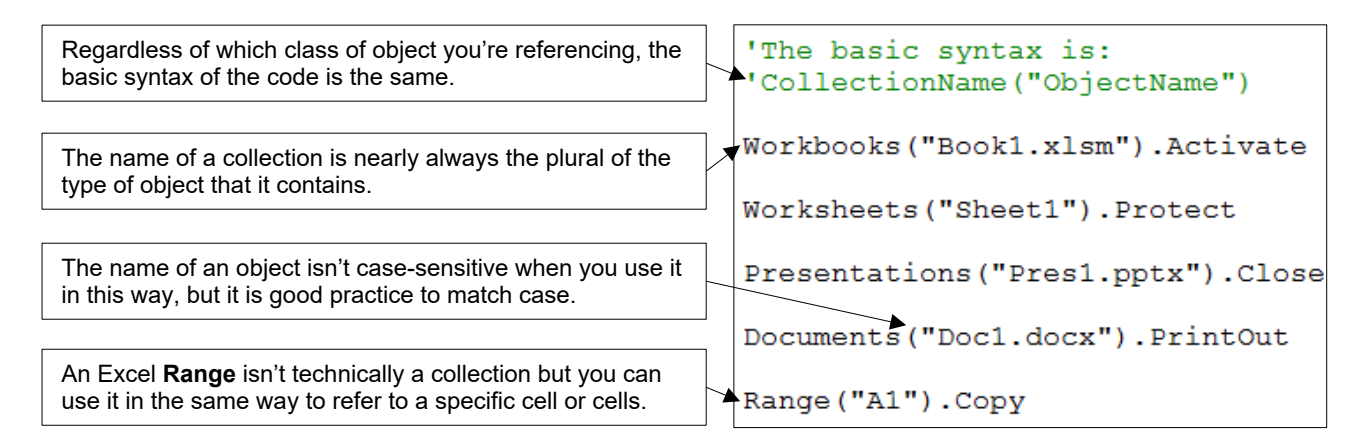

### **Referring to Objects by Index Number**

VBA indexes (assigns a number to) each item in a collection. You can use these index numbers to refer to objects, which is useful if you can work out which number refers to which object!

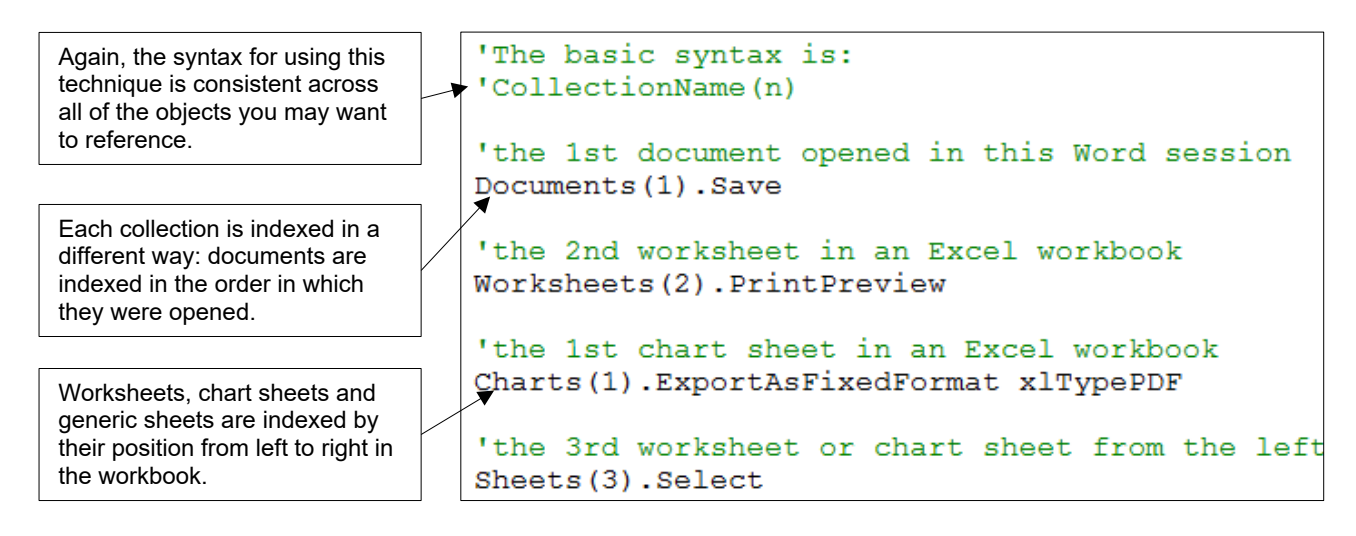

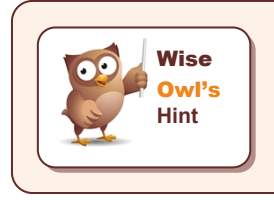

*You can't use an index number with the Excel Range object but you can use the*  **Cells** property to achieve a similar result. The example below would select cell *B10.*

Cells(2, 10).Selection (2, 10).<br>Selection

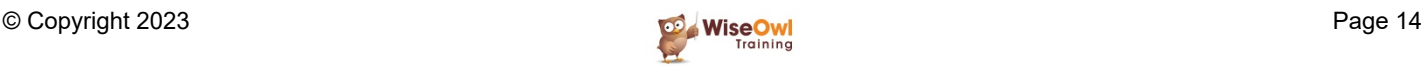

### **Qualifying References to Objects**

Some objects belong to collections which have a specific scope. The Excel **Shapes** collection, for instance, belongs to a sheet object and you can't refer to a shape without referencing the sheet.

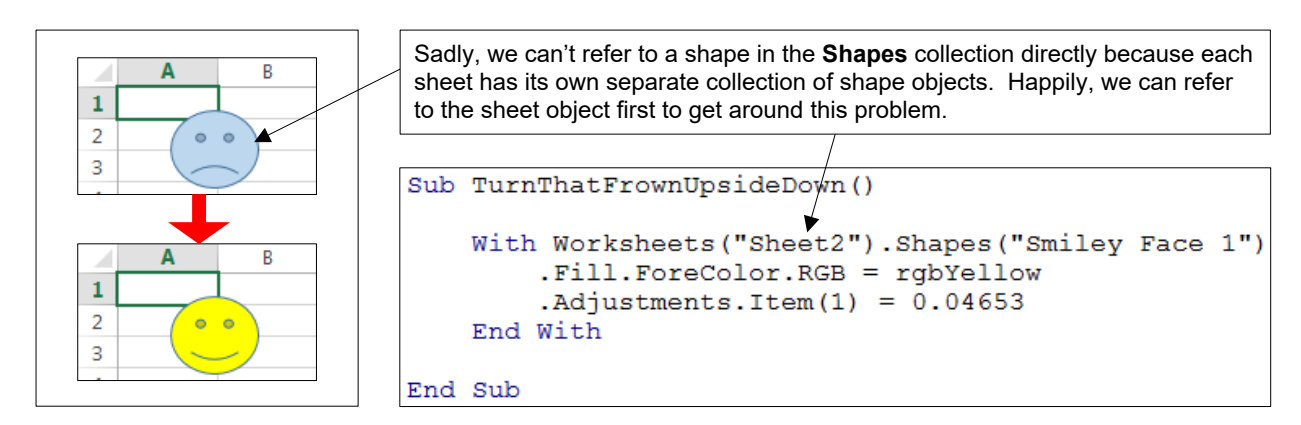

There are many other examples of objects that can only be referenced in this fashion and you can see a few of them in the table below:

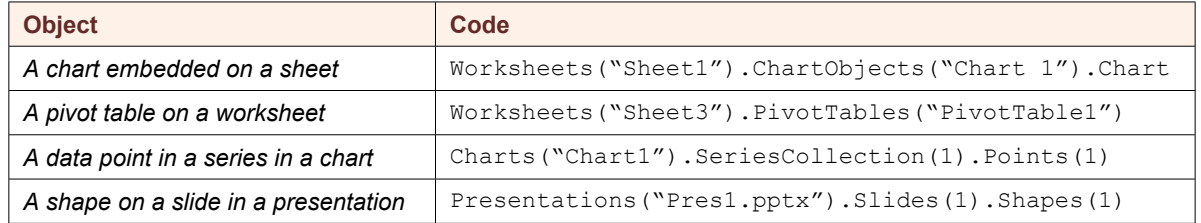

You can qualify your references to any object in this way, even when you're not required to. This can help you to control exactly which objects your code references. For example:

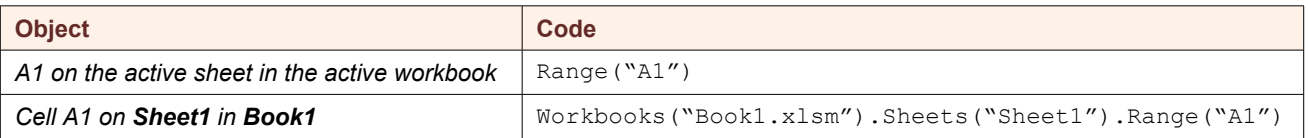

#### **Using Keywords to Reference Objects**

You don't always have to refer to a collection in order to reference an object; some VBA objects don't belong to a collection. VBA has many keywords that you can use to refer to objects.

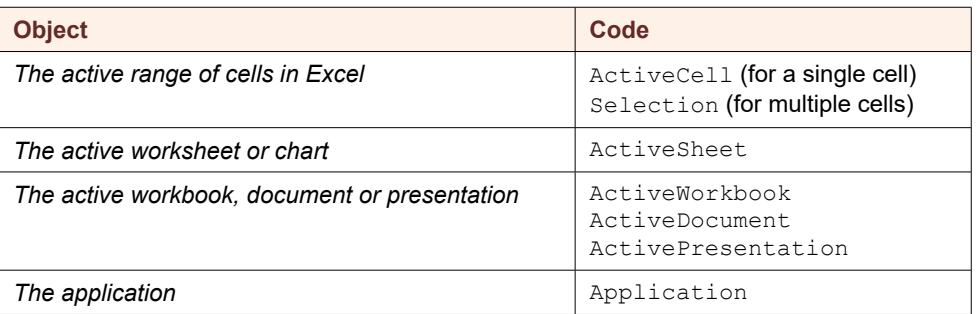

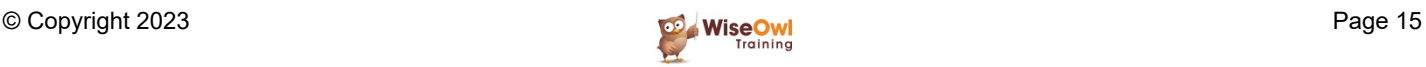

### **Using Object Codenames**

Some objects have a *codename* as well as a name. You can usually tell if an object has a codename because it will be shown in the Project Explorer window.

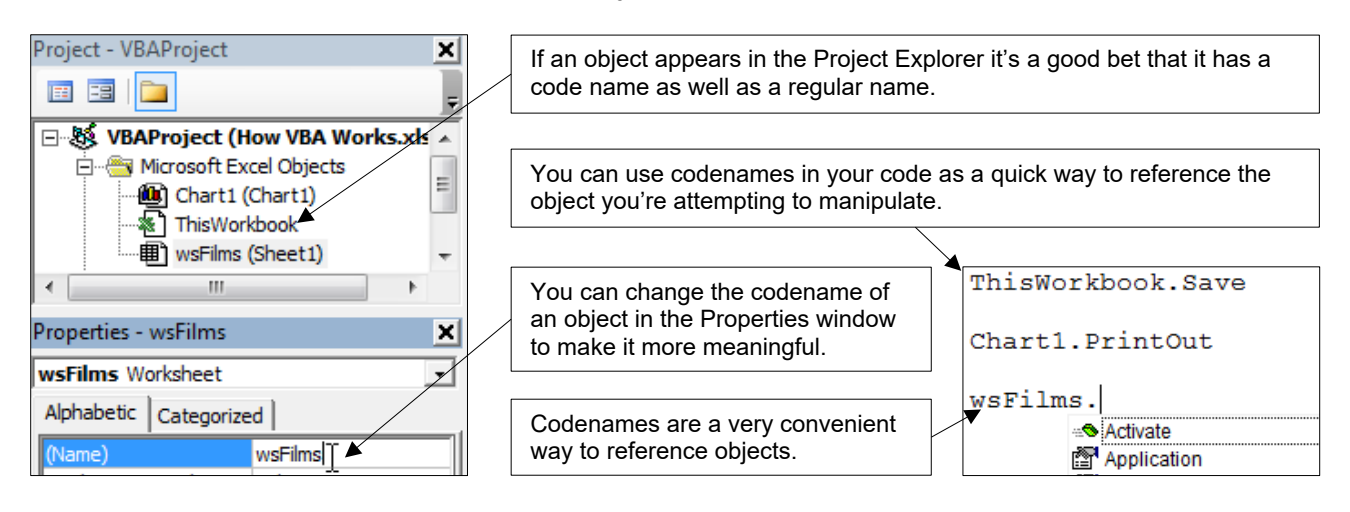

### **Using Object Variables**

An object variable holds a reference to an object. You can use this type of variable to make your code easier to write and understand.

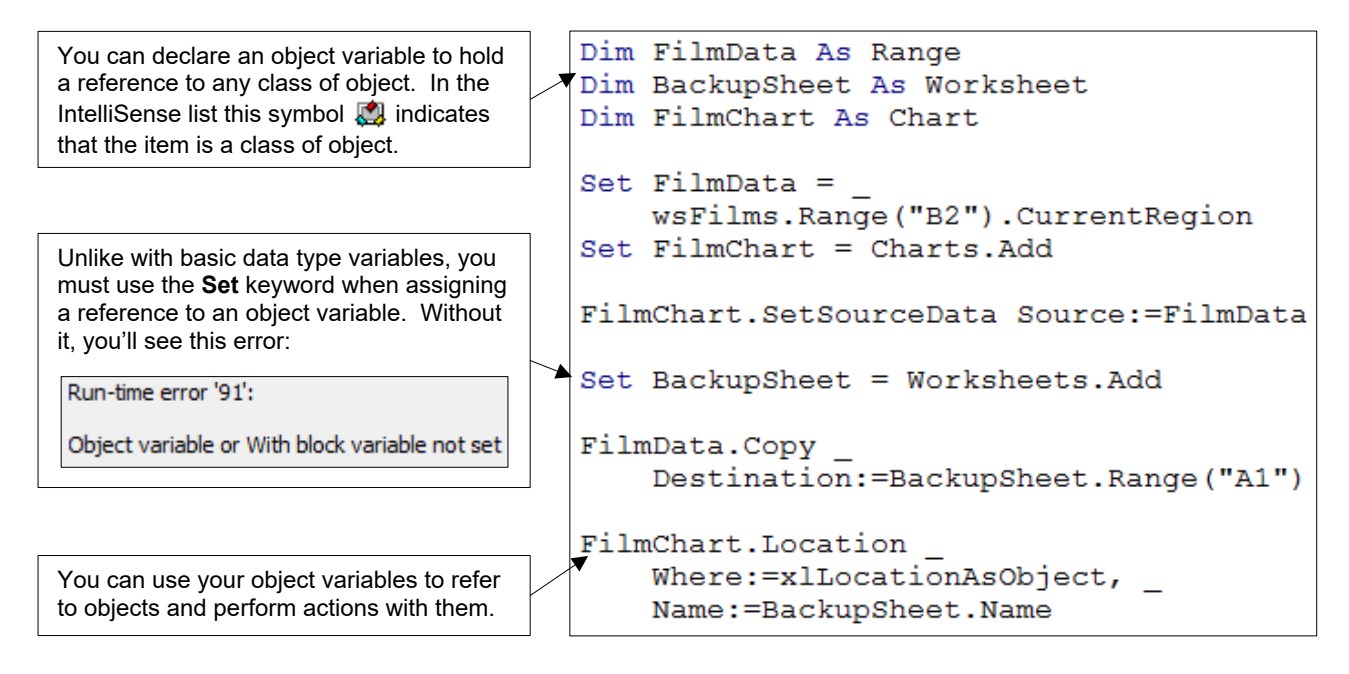

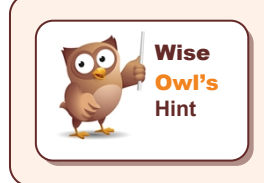

*Object variables follow the same rules for scope as for data type variables. You can declare object variables at the top of a module and you can use Private and Public to modify the variable's scope.*

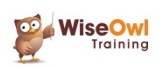

# **2.3 Collections**

A *Collection* is a special type of object which contains a group of all of the objects of one particular type. Many of the most common VBA objects belong to a collection.

#### **Referring to Collections**

Referring to a collection object is simply a case of stating the collection's name. The table below shows examples of some of the common collections in VBA.

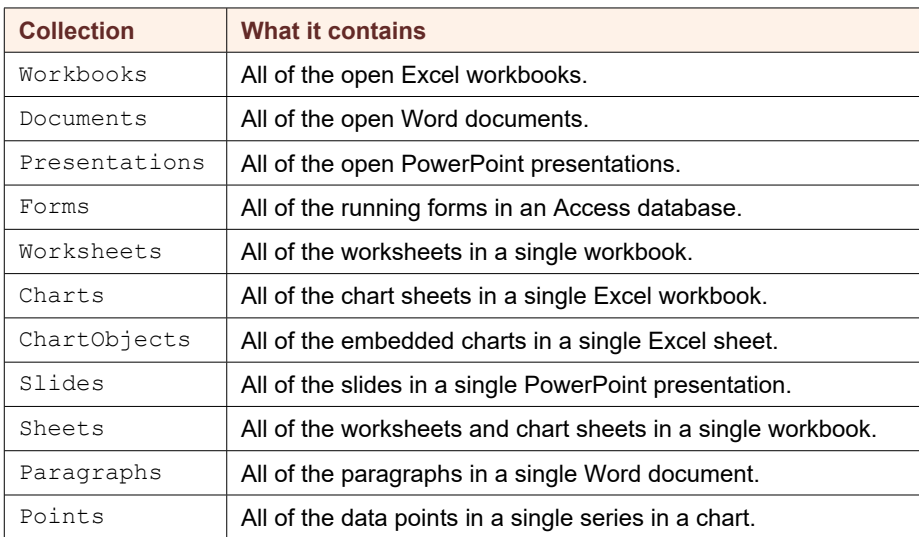

You can qualify references to collections just as with other objects

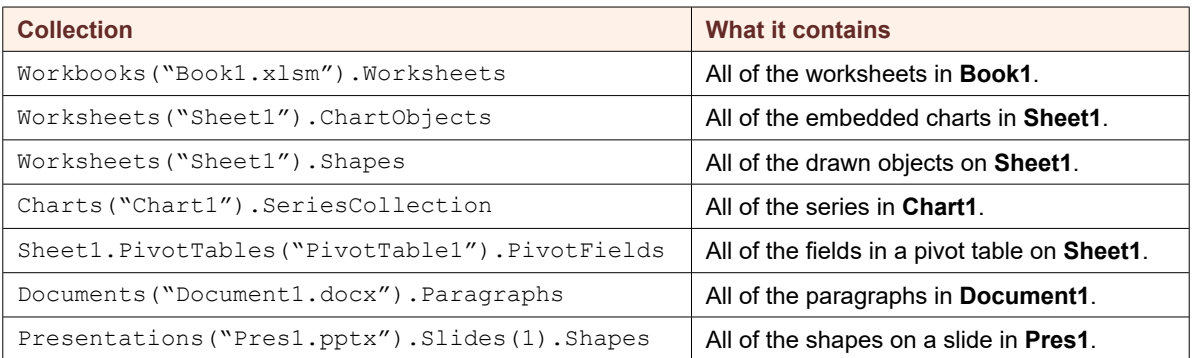

Just as with other objects, collections have a variety of methods and properties which you can use to manipulate the object.

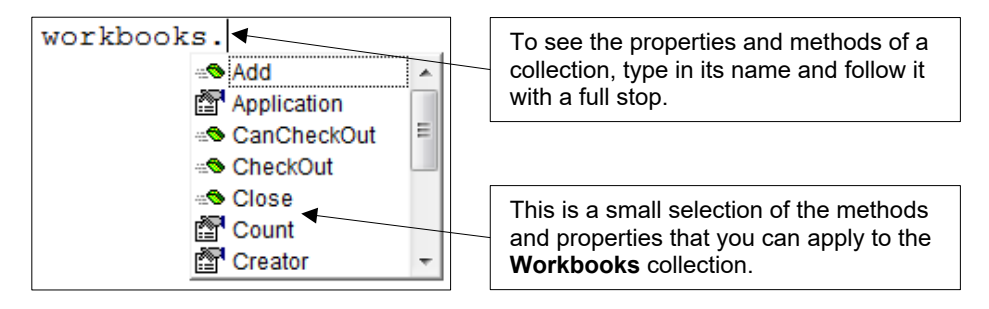

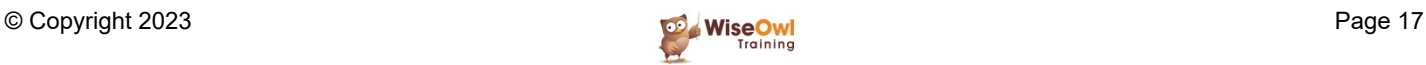

### **Adding Items to a Collection**

You can add more items to many collections using the **Add** method of the collection. Each collection's **Add** method has its own list of parameters.

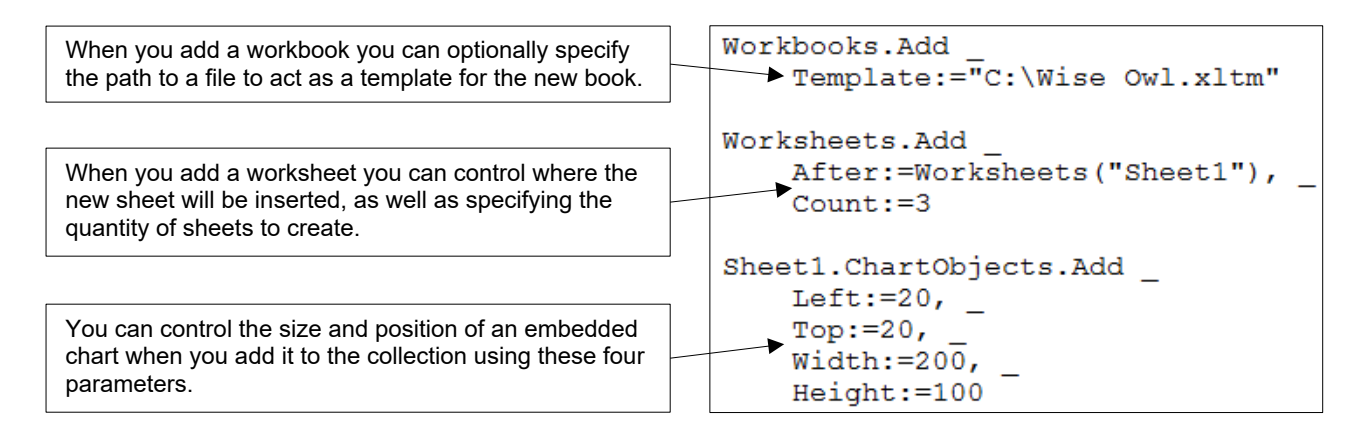

It's often useful to store a reference to the new object in a variable when you create it. This makes it easier to refer back to the object later in a procedure.

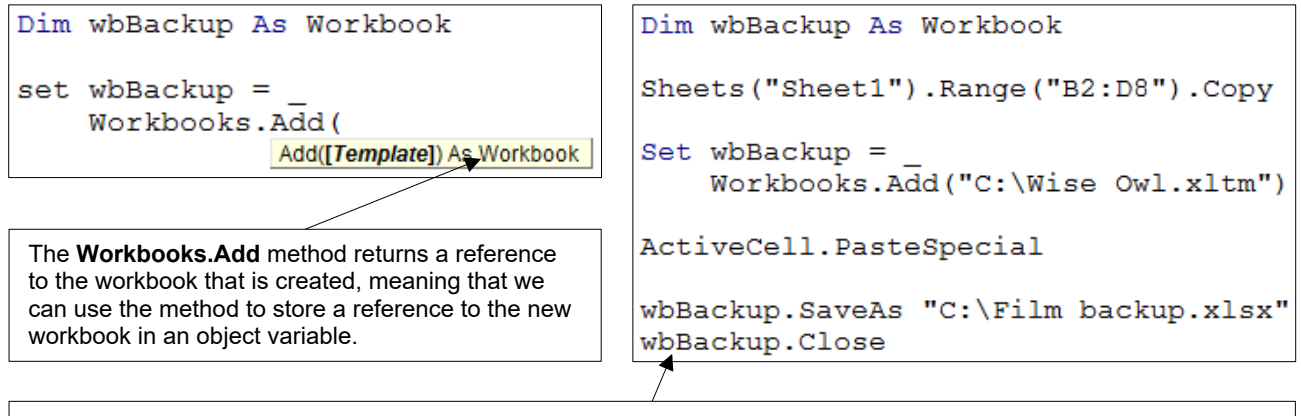

We can use the object variable later in the same procedure when we need to do something with the new workbook.

### **Counting Items in a Collection**

It's often useful to find out how many items belong to a collection. You can use the collection's **Count** property to do this.

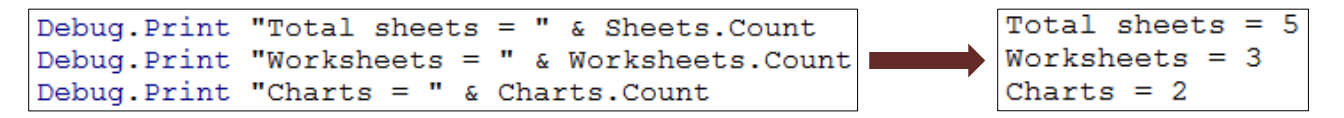

In a slightly more useful example, this code creates a new worksheet and positions it to the right of all the existing sheets in the workbook:

```
Worksheets.Add
After: = Sheets (Sheets. Count)
```
If there are already five sheets in the workbook, this code is the same as saying add a new sheet to the right of the  $5<sup>th</sup>$ .

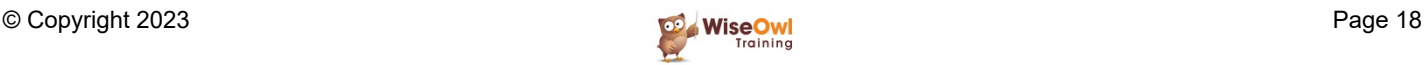

# **2.4 Methods**

A *Method* is an action that you can apply to an object. You can recognise methods by the distinctive "flying green brick" symbol in the IntelliSense list.

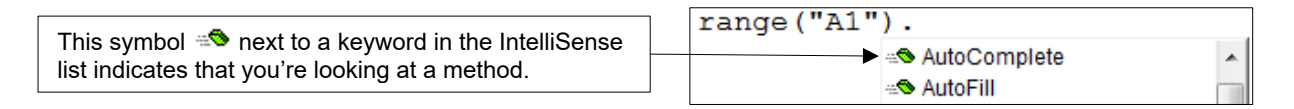

#### **Applying Methods to Objects**

Applying a method to an object is relatively straightforward: start by referring to the object, followed by a full stop and then the name of the method. The table below shows a few basic examples:

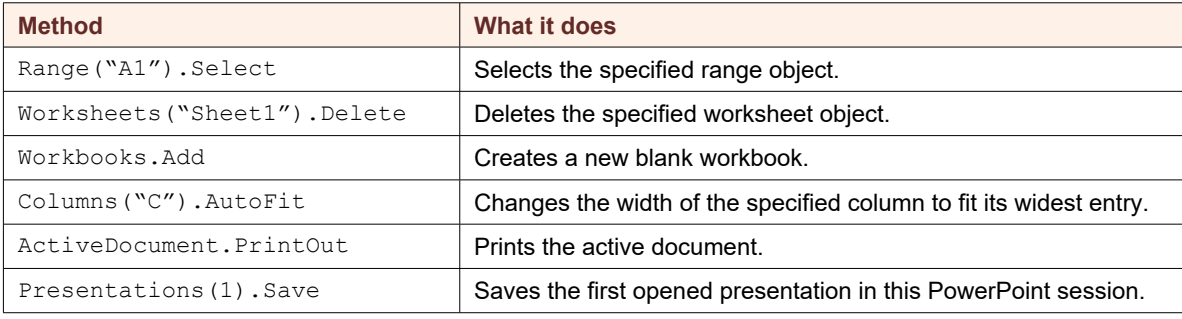

#### **Passing Arguments to Methods**

Many methods have a set of parameters to which you can pass arguments. The tooltip for a method shows you if there are any required or optional parameters.

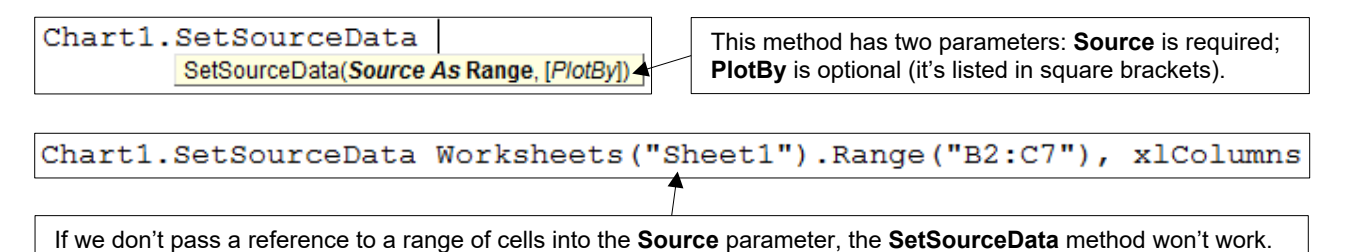

It can be useful to name a parameter when you pass an argument to it as this makes it easier to read your code.

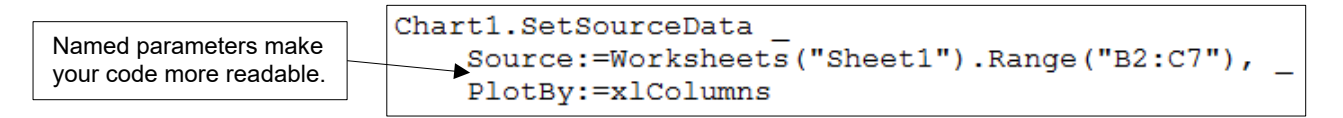

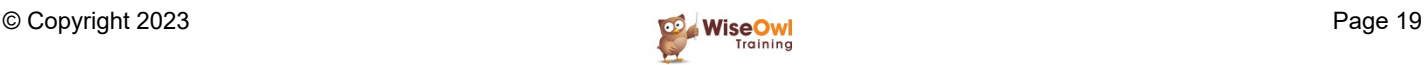

#### **Returning Values and References from Methods**

Some methods return either a value or a reference to an object. You can usually tell if a method has a return type by reading the tooltip.

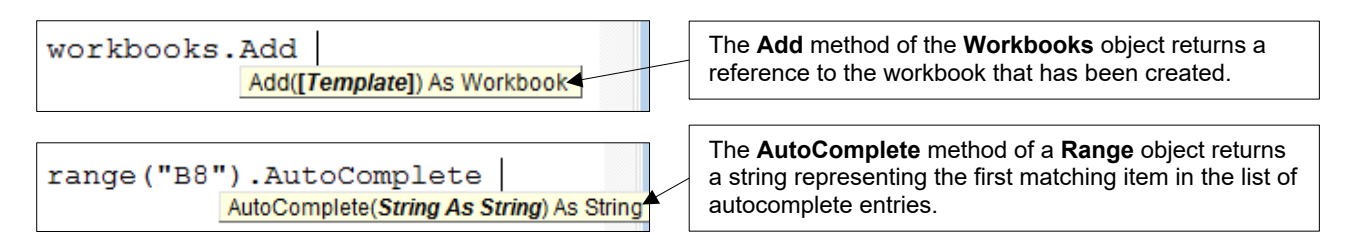

To make use of the value or reference returned by a method you could choose to store it somewhere. A sensible place to do this is a variable of the appropriate type.

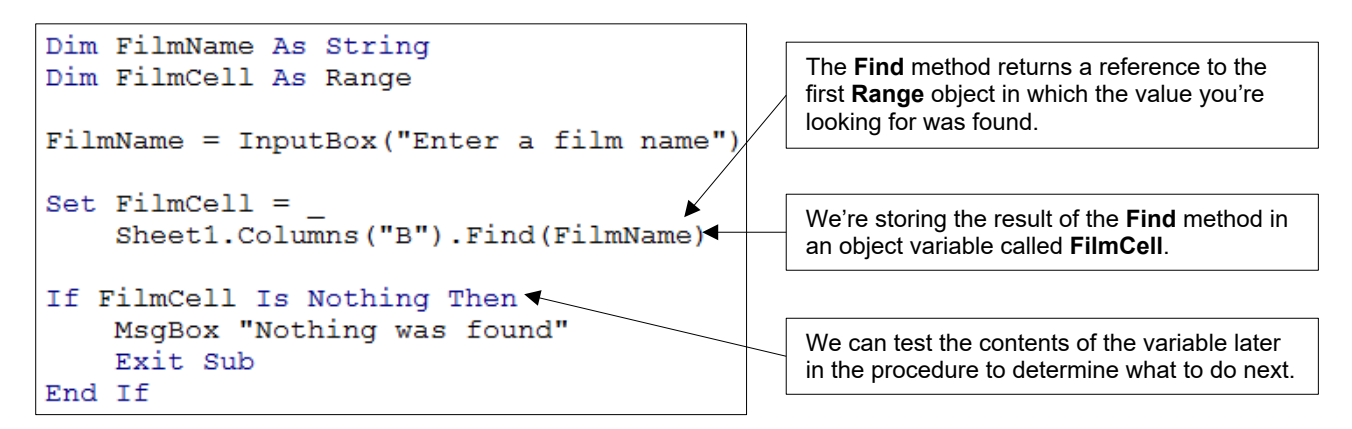

Rather than storing the reference to an object that a method returns, you can make use of it by applying further methods or properties to it instead.

```
Charts.Add.SetSourceData<
                                               The Charts.Add method returns a reference to a chart, 
 Source: = Sheet1. Range ("B2:C7")
                                               so we can apply any chart method or property to it.
```
#### **When to use Parentheses**

The tooltip for a method always shows parentheses (round brackets) around the parameter list but you don't always use them in your code. The diagram below attempts to explain when you should!

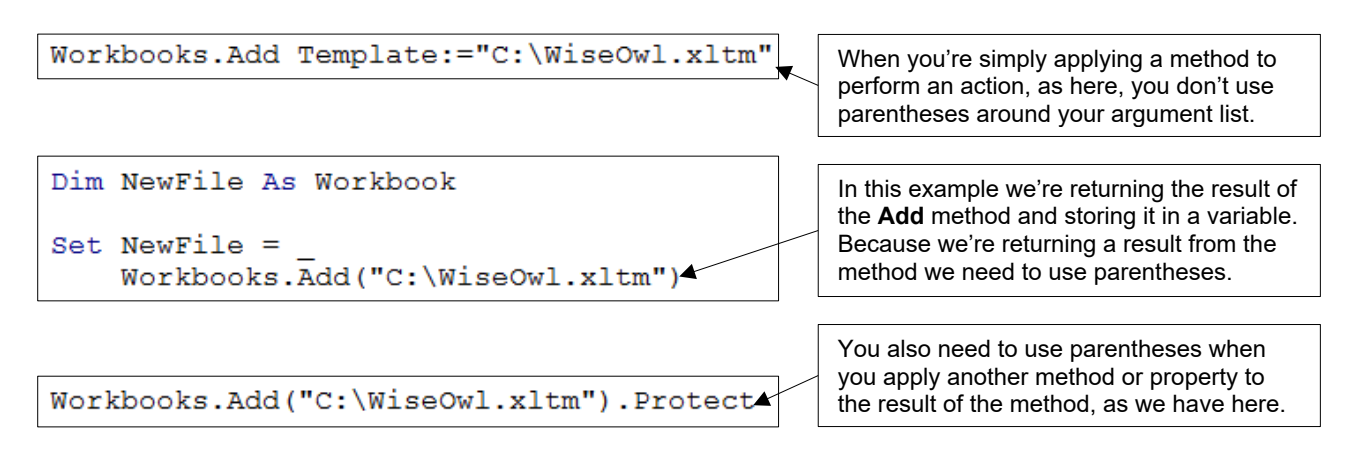

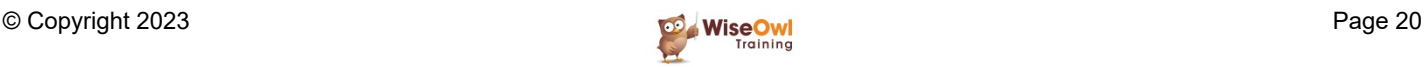

# **2.5 Properties**

A *Property* is an attribute of an object that you can look at and, in some cases, change to another value. You can spot properties in the IntelliSense list with their "pointy finger" icon.

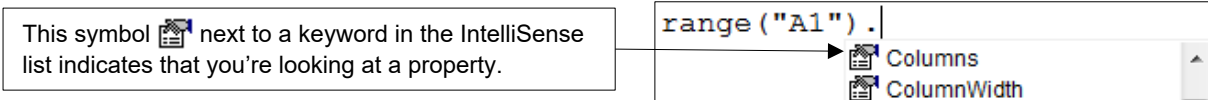

#### **Writing to a Property**

Changing the value of a property is called *writing* to it. You do this by assigning a value to the property using the = operator. You can see some examples in the table below:

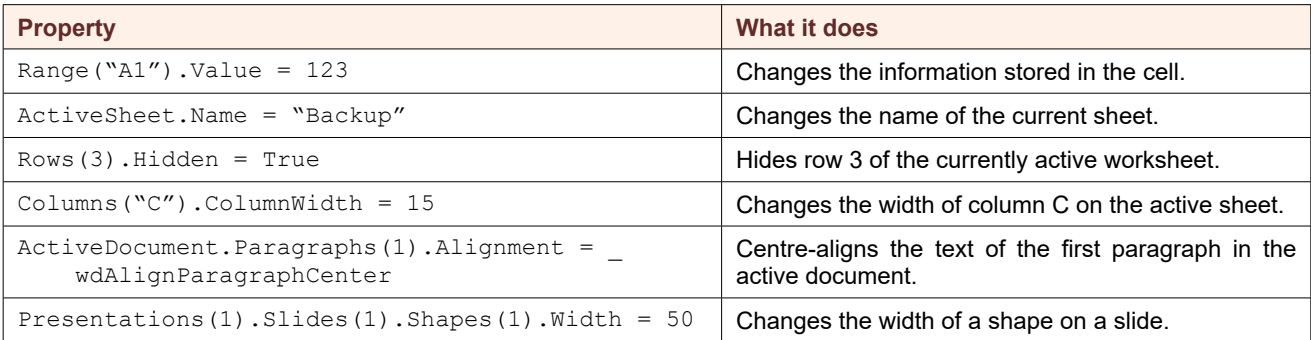

### **Read-Only Properties**

Some properties are *read-only*, meaning you can't assign a value to them. You can't spot readonly properties in the IntelliSense list, but you'll see an error if you try to assign a value to one.

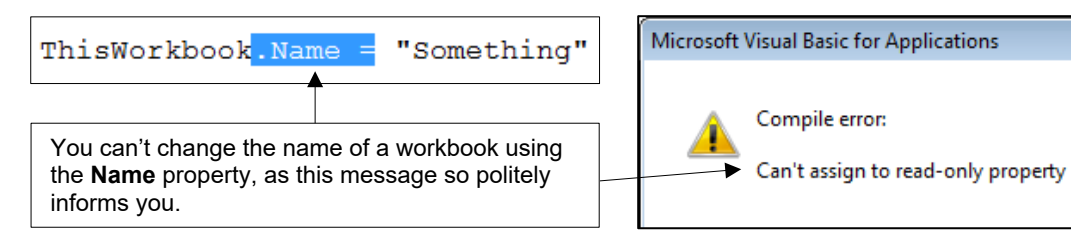

### **Property Data Types**

You should take care to assign the correct type of data to a property. In the example below, the **ColumnWidth** property can only accept a number but we're attempting to assign a string to it:

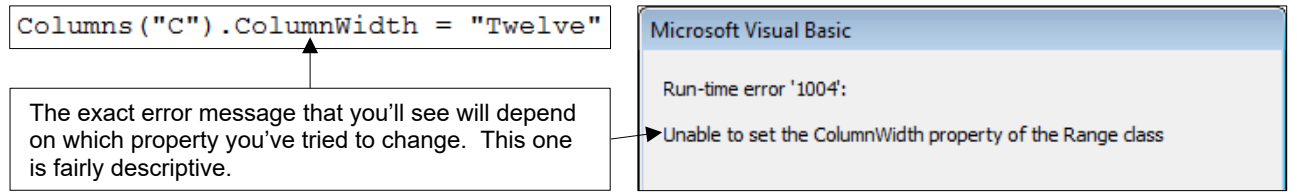

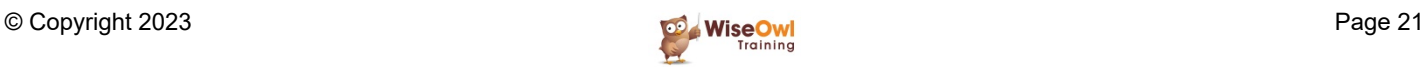

 $\overline{\mathbf{x}}$ 

#### **Reading from a Property**

You *read* from a property when you look at its value. Reading a property returns either a value or a reference to an object, which you can store or make use of in some other way.

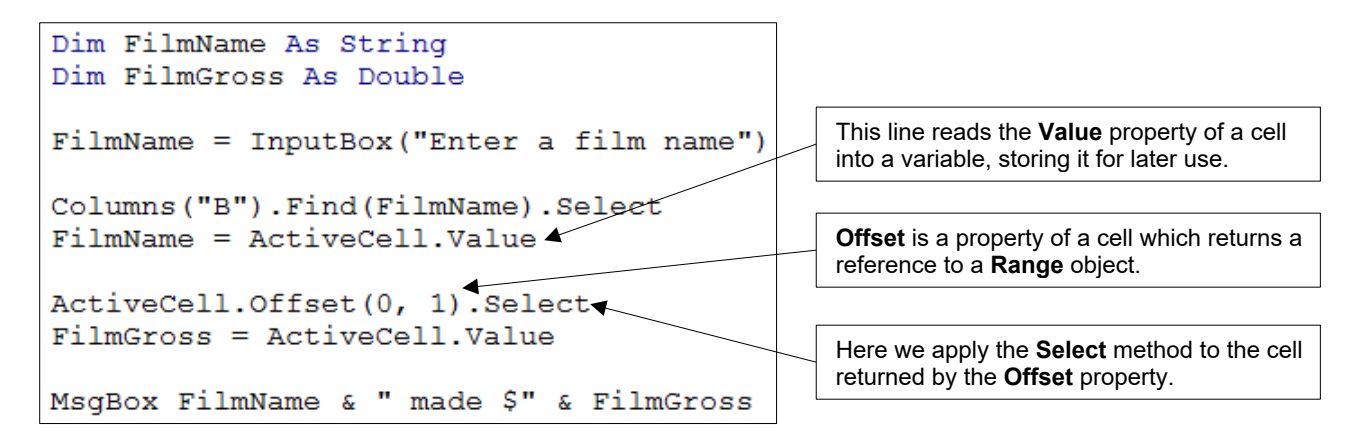

#### **Properties and Parameters**

Just as with methods, many properties have a list of parameters. You can use the tooltips to find out if a property has any parameters.

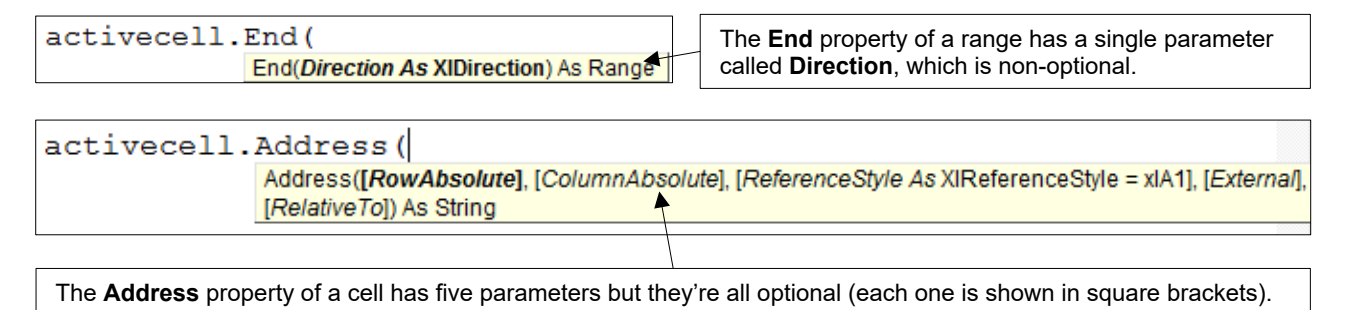

You can pass arguments to the parameters of a property in the same way as for a method. The rules on whether to use parentheses are also the same.

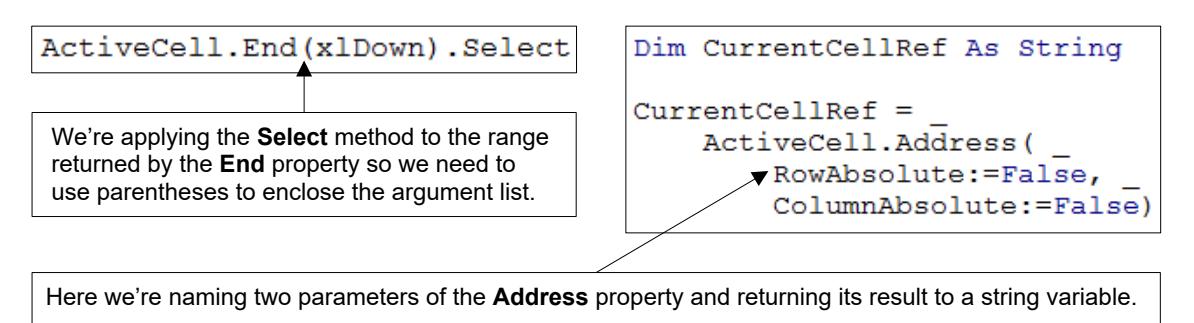

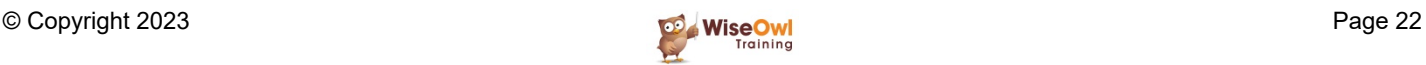

# **2.6 Getting Help in VBA**

You have several choices for getting help when writing your VBA code.

#### **The Object Browser**

The *Object Browser* is VBA's built-in dictionary which contains definitions for each VBA keyword. To display it, choose **View | <u>O</u>bject Browser** from the menu, or press Es Lon the keyboard.

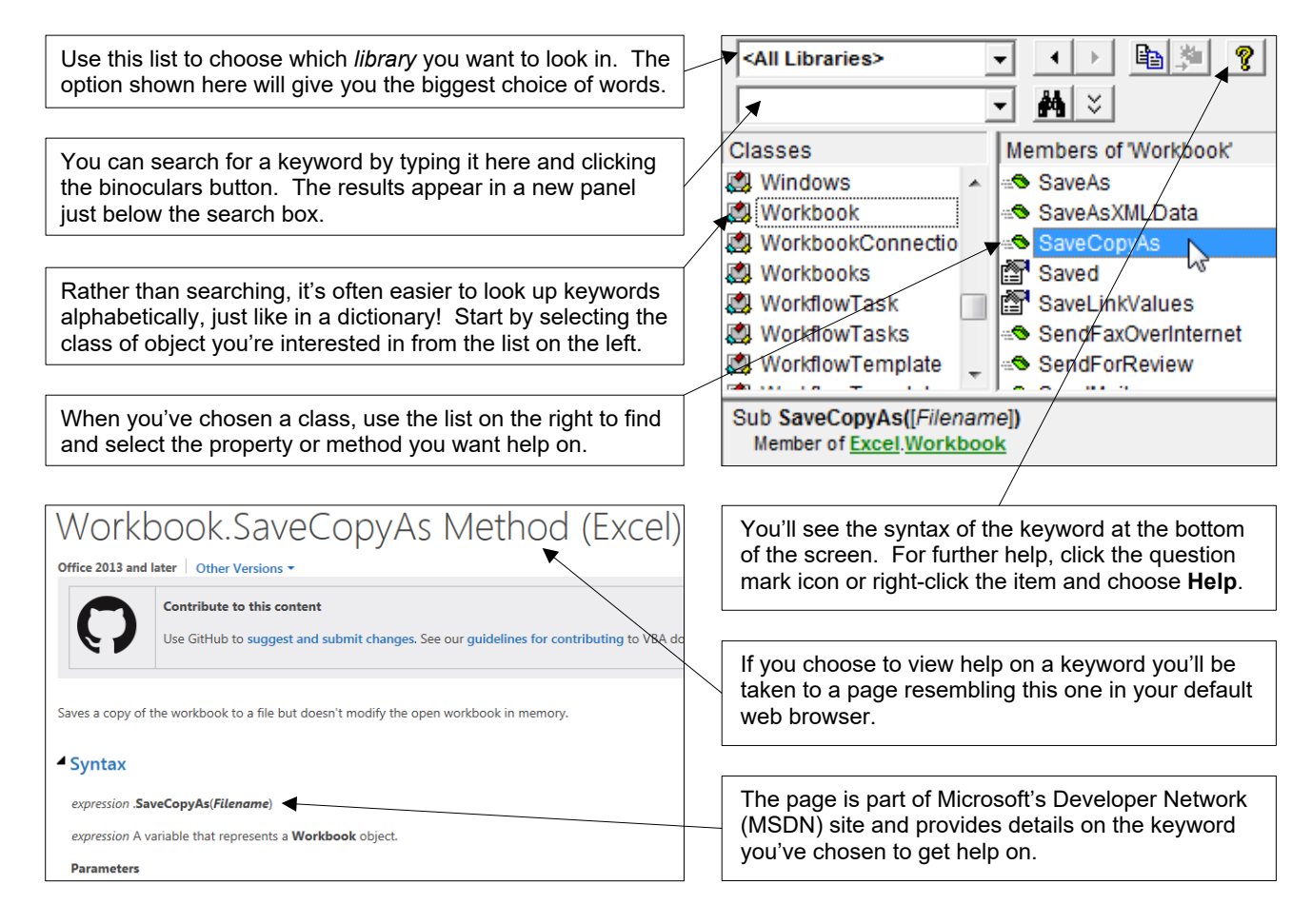

In Office 2013 Microsoft, ironically unhelpfully, moved the VBA help files to an online system. You can still find local copies of the help files with a web search for "VBA offline help".

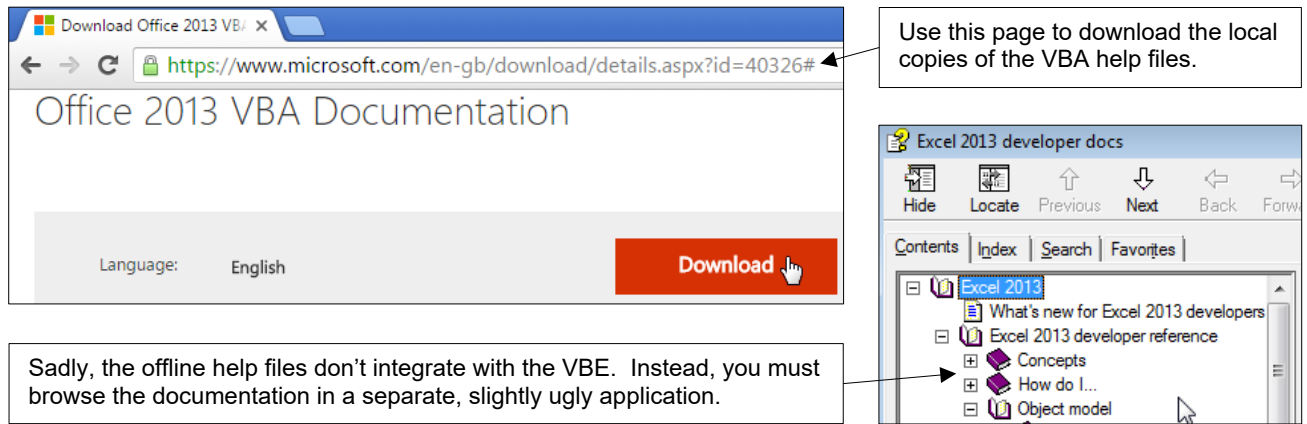

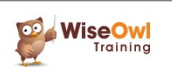

#### **Context Sensitive Help**

Rather than navigating through the Object Browser, you can quickly get help on a specific keyword by clicking on it in your code and pressing F1 J on the keyboard.

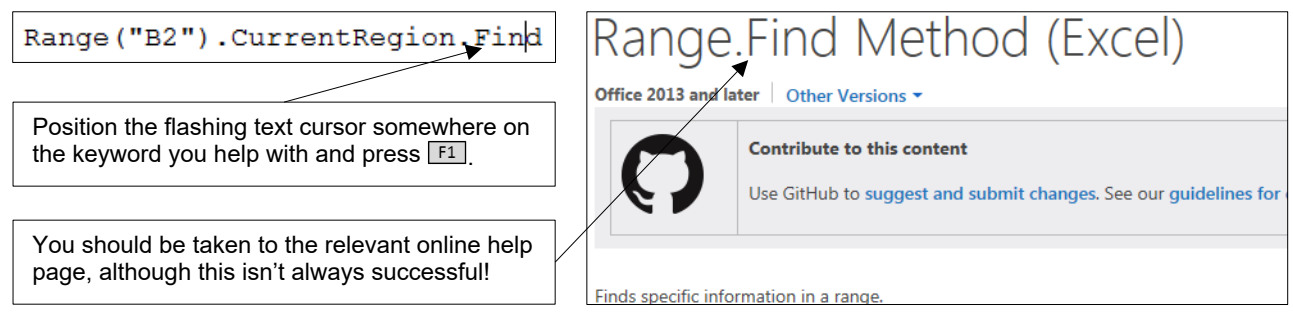

#### **Recording a Macro**

When you record a macro, the VBE automatically writes out the VBA instructions for the actions that you perform. To record a macro, choose **Developer | Record Macro** from the Excel ribbon.

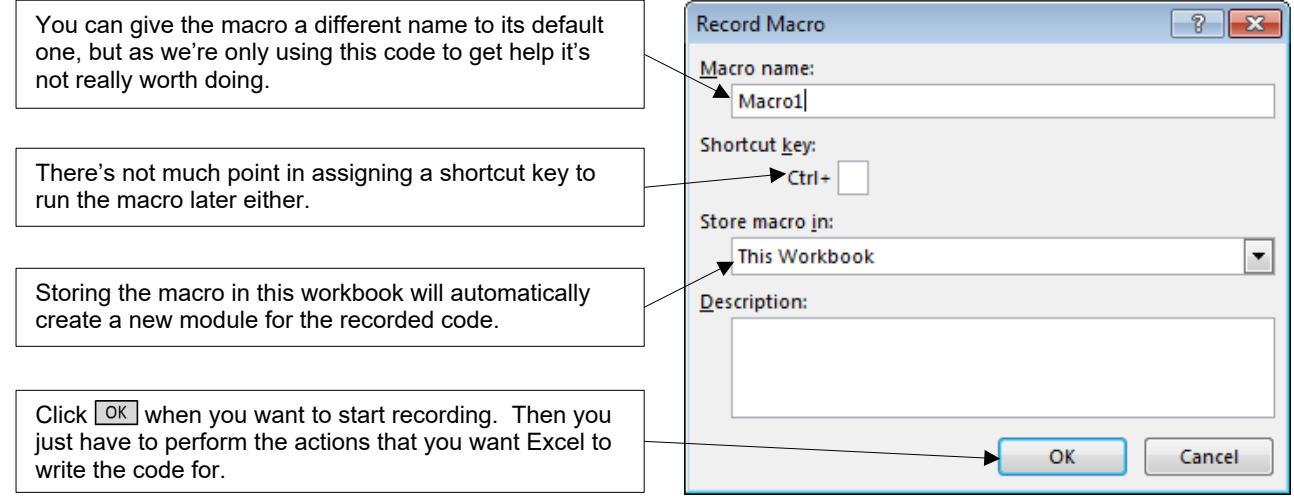

When you've finished performing actions, you can stop recording by choosing **Developer | Stop Recording** from the Excel ribbon. Now you just have to find the code you've recorded.

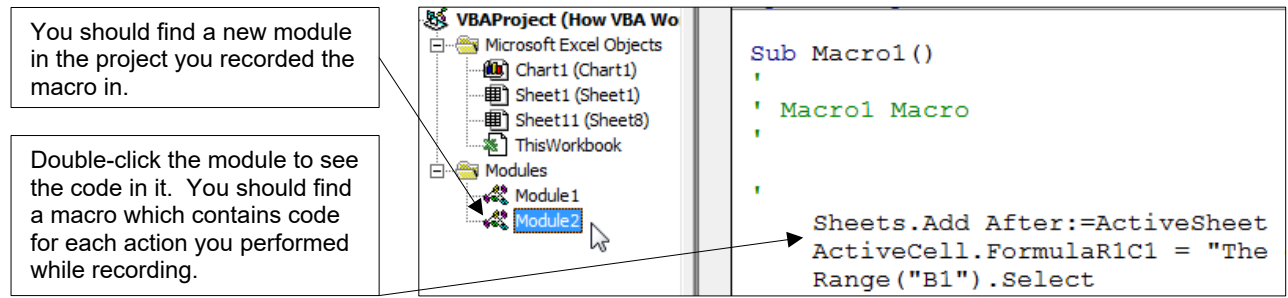

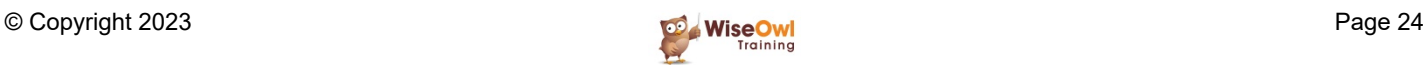

# **What we do!**

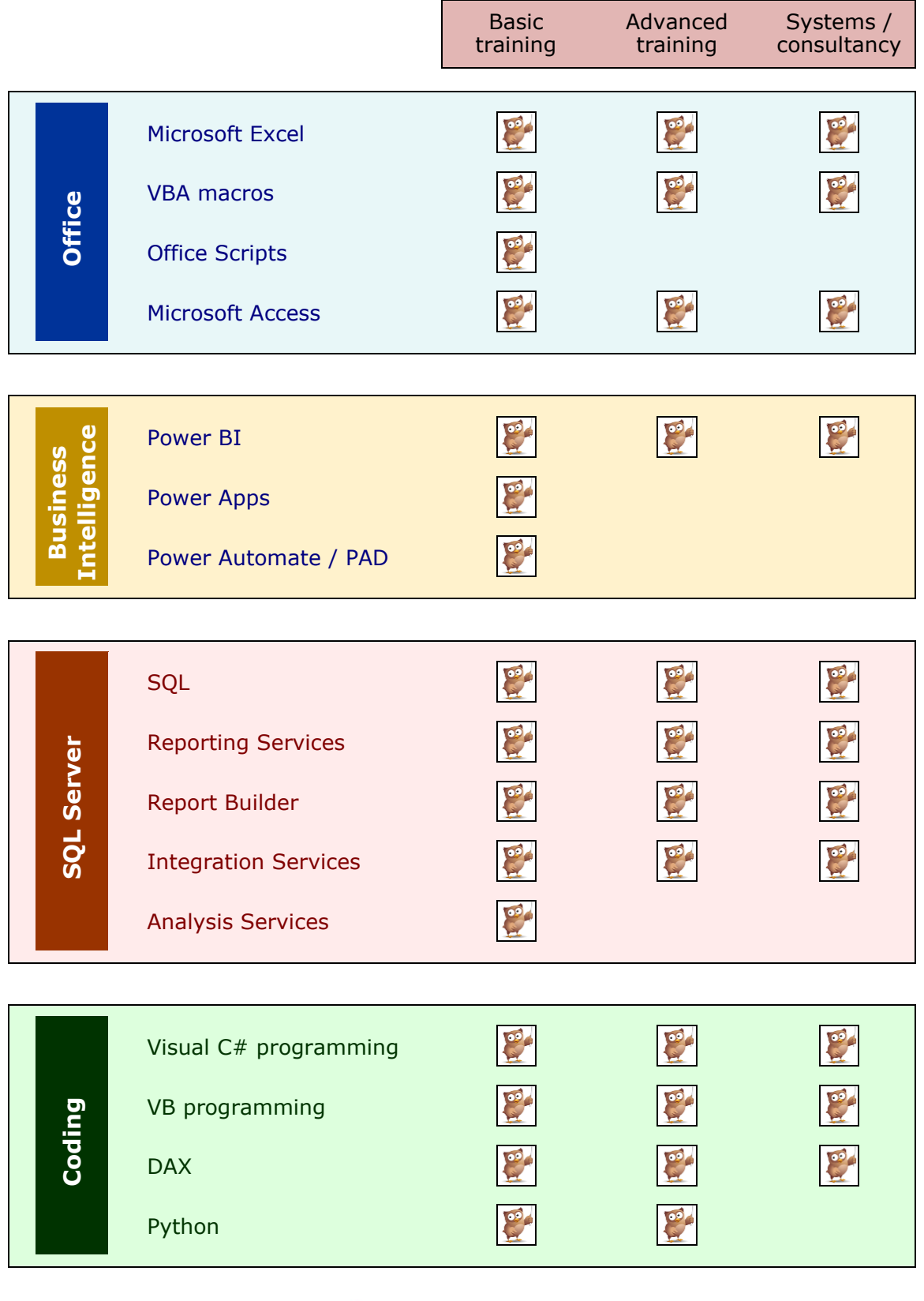

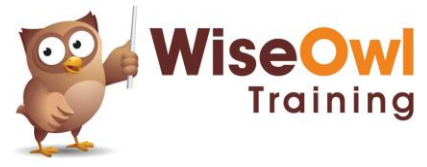

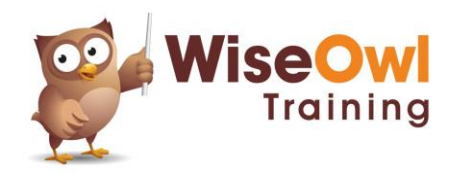

Training | Internet | Intranet | Database systems www.wiseowl.co.uk | (0161) 883 3606 | [sales@wiseowl.co.uk](mailto:sales@wiseowl.co.uk)